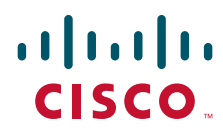

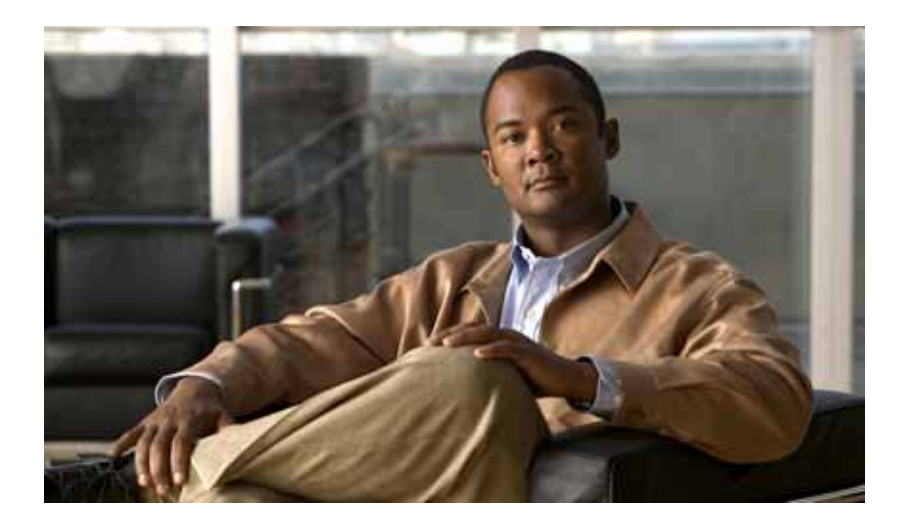

# **Cisco Nexus 7000 Series Connectivity Management Processor Configuration Guide**

August 20, 2012

#### **Americas Headquarters**

Cisco Systems, Inc. 170 West Tasman Drive San Jose, CA 95134-1706 USA <http://www.cisco.com> Tel: 408 526-4000 800 553-NETS (6387) Fax: 408 527-0883

Text Part Number: OL-23072-03

THE SPECIFICATIONS AND INFORMATION REGARDING THE PRODUCTS IN THIS MANUAL ARE SUBJECT TO CHANGE WITHOUT NOTICE. ALL STATEMENTS, INFORMATION, AND RECOMMENDATIONS IN THIS MANUAL ARE BELIEVED TO BE ACCURATE BUT ARE PRESENTED WITHOUT WARRANTY OF ANY KIND, EXPRESS OR IMPLIED. USERS MUST TAKE FULL RESPONSIBILITY FOR THEIR APPLICATION OF ANY PRODUCTS.

THE SOFTWARE LICENSE AND LIMITED WARRANTY FOR THE ACCOMPANYING PRODUCT ARE SET FORTH IN THE INFORMATION PACKET THAT SHIPPED WITH THE PRODUCT AND ARE INCORPORATED HEREIN BY THIS REFERENCE. IF YOU ARE UNABLE TO LOCATE THE SOFTWARE LICENSE OR LIMITED WARRANTY, CONTACT YOUR CISCO REPRESENTATIVE FOR A COPY.

The following information is for FCC compliance of Class A devices: This equipment has been tested and found to comply with the limits for a Class A digital device, pursuant to part 15 of the FCC rules. These limits are designed to provide reasonable protection against harmful interference when the equipment is operated in a commercial environment. This equipment generates, uses, and can radiate radio-frequency energy and, if not installed and used in accordance with the instruction manual, may cause harmful interference to radio communications. Operation of this equipment in a residential area is likely to cause harmful interference, in which case users will be required to correct the interference at their own expense.

The following information is for FCC compliance of Class B devices: This equipment has been tested and found to comply with the limits for a Class B digital device, pursuant to part 15 of the FCC rules. These limits are designed to provide reasonable protection against harmful interference in a residential installation. This equipment generates, uses and can radiate radio frequency energy and, if not installed and used in accordance with the instructions, may cause harmful interference to radio communications. However, there is no guarantee that interference will not occur in a particular installation. If the equipment causes interference to radio or television reception, which can be determined by turning the equipment off and on, users are encouraged to try to correct the interference by using one or more of the following measures:

- Reorient or relocate the receiving antenna.
- Increase the separation between the equipment and receiver.
- Connect the equipment into an outlet on a circuit different from that to which the receiver is connected.
- Consult the dealer or an experienced radio/TV technician for help.

Modifications to this product not authorized by Cisco could void the FCC approval and negate your authority to operate the product.

The Cisco implementation of TCP header compression is an adaptation of a program developed by the University of California, Berkeley (UCB) as part of UCB's public domain version of the UNIX operating system. All rights reserved. Copyright © 1981, Regents of the University of California.

NOTWITHSTANDING ANY OTHER WARRANTY HEREIN, ALL DOCUMENT FILES AND SOFTWARE OF THESE SUPPLIERS ARE PROVIDED "AS IS" WITH ALL FAULTS. CISCO AND THE ABOVE-NAMED SUPPLIERS DISCLAIM ALL WARRANTIES, EXPRESSED OR IMPLIED, INCLUDING, WITHOUT LIMITATION, THOSE OF MERCHANTABILITY, FITNESS FOR A PARTICULAR PURPOSE AND NONINFRINGEMENT OR ARISING FROM A COURSE OF DEALING, USAGE, OR TRADE PRACTICE.

IN NO EVENT SHALL CISCO OR ITS SUPPLIERS BE LIABLE FOR ANY INDIRECT, SPECIAL, CONSEQUENTIAL, OR INCIDENTAL DAMAGES, INCLUDING, WITHOUT LIMITATION, LOST PROFITS OR LOSS OR DAMAGE TO DATA ARISING OUT OF THE USE OR INABILITY TO USE THIS MANUAL, EVEN IF CISCO OR ITS SUPPLIERS HAVE BEEN ADVISED OF THE POSSIBILITY OF SUCH DAMAGES.

Cisco and the Cisco logo are trademarks or registered trademarks of Cisco and/or its affiliates in the U.S. and other countries. To view a list of Cisco trademarks, go to this URL: [www.cisco.com/go/trademarks.](http://www.cisco.com/go/trademarks) Third-party trademarks mentioned are the property of their respective owners. The use of the word partner does not imply a partnership relationship between Cisco and any other company. (1110R)

Any Internet Protocol (IP) addresses used in this document are not intended to be actual addresses. Any examples, command display output, and figures included in the document are shown for illustrative purposes only. Any use of actual IP addresses in illustrative content is unintentional and coincidental.

*Cisco Nexus 7000 Series Connectivity Management Processor Configuration Guide* © 2008-2012 Cisco Systems, Inc. All rights reserved.

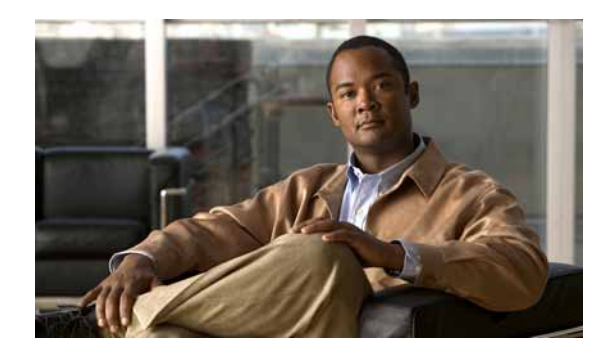

**CONTENTS**

### **[Preface](#page-4-0) v**

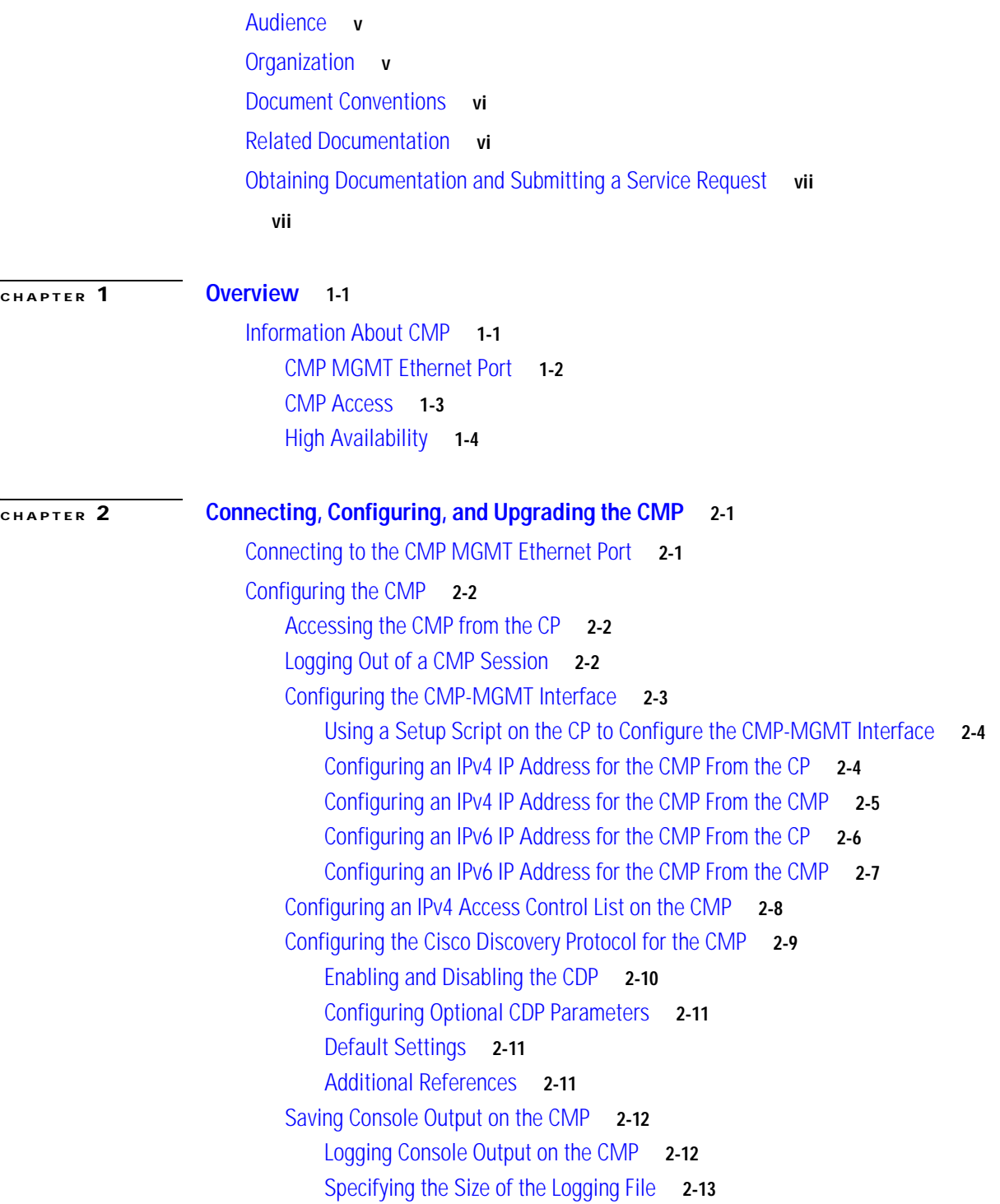

[Showing Logged Output](#page-25-0) **2-14** [Archiving a Log File](#page-25-1) **2-14** [Clearing the Log File](#page-26-0) **2-15** [Logging CMP Messages](#page-27-0) **2-16** [Displaying Saved Messages](#page-28-0) **2-17** [Configuring the Logging Level](#page-28-1) **2-17** [Clearing the Log File](#page-29-0) **2-18** [Directing Syslog Messages Externally](#page-30-0) **2-19** [Changing the Communication Settings](#page-32-0) **2-21** [Changing the Speed](#page-33-0) **2-22** [Changing the Number of Bits in a Transmitted Character](#page-34-0) **2-23** [Changing the Parity Checking](#page-35-0) **2-24** [Changing the Asynchronous Stop Bits](#page-36-0) **2-25** [Configuring Flow Control](#page-37-0) **2-26** [Enabling or Disabling Flow Control for the CMP](#page-37-1) **2-26** [Enabling or Disabling Flow Control for the CP](#page-38-0) **2-27** [Configuring CMPs on a Dual Supervisor System](#page-39-0) **2-28** [Verifying the CMP Configuration](#page-40-0) **2-29** [Upgrading the CMP Image](#page-41-0) **2-30** [Default Settings for CMP Parameters](#page-42-0) **2-31**

#### **[CHAPTER](#page-44-0) 3 [Using the CMP](#page-44-1) 3-1**

[Monitoring the CP](#page-45-0) **3-2** [Rebooting the CP](#page-45-1) **3-2** [Rebooting the Entire Cisco NX-OS Device from the CMP](#page-46-0) **3-3** [Rebooting the CMP from the CP](#page-46-1) **3-3** [Rebooting the CMP from the CMP](#page-46-2) **3-3** [Rebooting the System](#page-47-0) **3-4**

**I [NDEX](#page-48-0)**

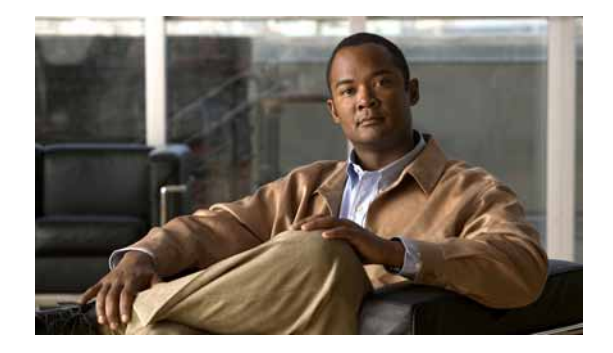

# <span id="page-4-0"></span>**Preface**

This preface describes the audience, organization, and conventions of the *Cisco Nexus 7000 Series Connectivity Management Processor Configuration Guide*. It also provides information on how to obtain related documentation.

This preface includes the following sections:

- **•** [Audience, page v](#page-4-1)
- **•** [Organization, page v](#page-4-2)
- **•** [Document Conventions, page vi](#page-5-0)
- **•** [Related Documentation, page vi](#page-5-1)
- **•** [Obtaining Documentation and Submitting a Service Request, page vii](#page-6-0)

# <span id="page-4-1"></span>**Audience**

This guide is for experienced network system administrators who configure and maintain Nexus 7000 Series switches.

# <span id="page-4-2"></span>**Organization**

This document is organized as follows:

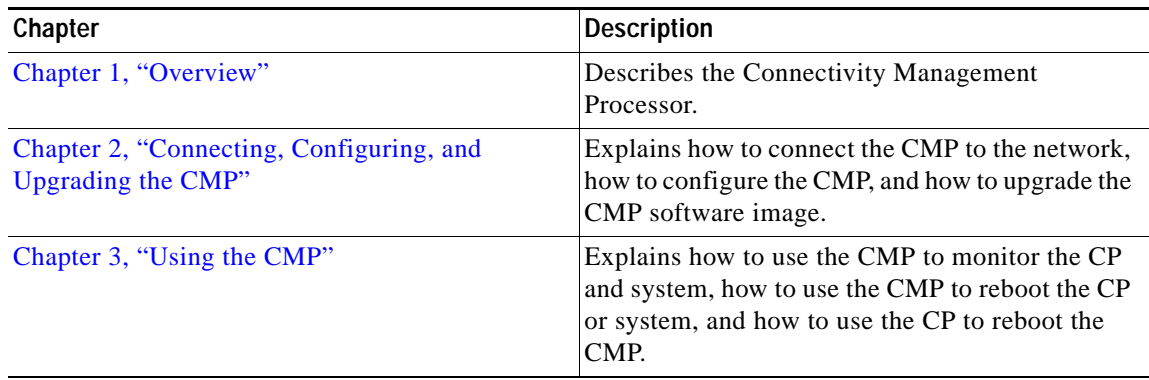

# <span id="page-5-0"></span>**Document Conventions**

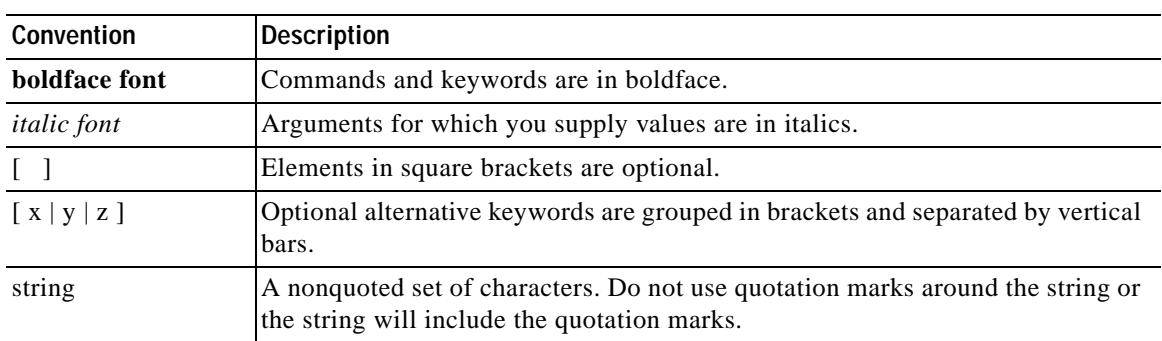

Command descriptions use these conventions:

Screen examples use these conventions:

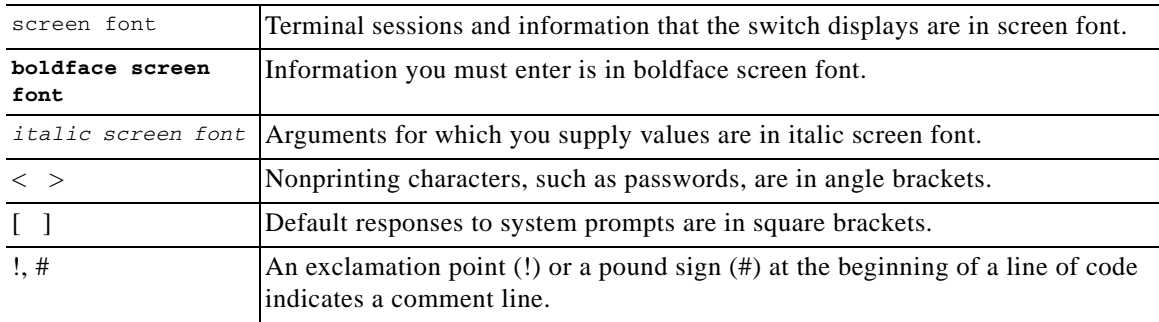

This document uses the following conventions:

**Note** Means *reader take note*. Notes contain helpful suggestions or references to material not covered in the publication.

# <span id="page-5-1"></span>**Related Documentation**

This section includes the following topics:

- **•** [Hardware Documents, page vi](#page-5-2)
- **•** [Software Documents, page vii](#page-6-1)

# <span id="page-5-2"></span>**Hardware Documents**

[Cisco Nexus 7000 Series](http://www.cisco.com/en/US/products/ps9402/tsd_products_support_series_home.html) documentation includes the following documents:

- **•** *Cisco Nexus 7000 Series Site Preparation Guide*
- **•** *Cisco Nexus 7000 Series Hardware Installation and Reference Guide*
- **•** *Cisco Nexus 7000 Series Regulatory Compliance and Safety Information*
- **•** *Cisco Nexus 7000 Series Connectivity Management Processor Configuration Guide*

# <span id="page-6-1"></span>**Software Documents**

The Cisco Nexus 7000 Series switches ship with the Cisco NX-OS software. You can find software documentation for the Cisco NX-OS software at the following URL:

*[http://www.cisco.com/en/US/products/ps9402/tsd\\_products\\_support\\_series\\_home.html](http://www.cisco.com/en/US/products/ps9402/tsd_products_support_series_home.html)*

The Cisco Datacenter Network Manager (DCNM) supports the Cisco Nexus 7000 Series. You can find documentation for DCNM at the following URL:

*[http://www.cisco.com/en/US/products/ps9369/tsd\\_products\\_support\\_series\\_home.html](http://www.cisco.com/en/US/products/ps9369/tsd_products_support_series_home.html)*

# <span id="page-6-0"></span>**Obtaining Documentation and Submitting a Service Request**

For information on obtaining documentation, submitting a service request, and gathering additional information, see the monthly *What's New in Cisco Product Documentation*, which also lists all new and revised Cisco technical documentation, at:

<http://www.cisco.com/en/US/docs/general/whatsnew/whatsnew.html>

Subscribe to the *What's New in Cisco Product Documentation* as a Really Simple Syndication (RSS) feed and set content to be delivered directly to your desktop using a reader application. The RSS feeds are a free service and Cisco currently supports RSS Version 2.0.

Г

 $\blacksquare$ 

H

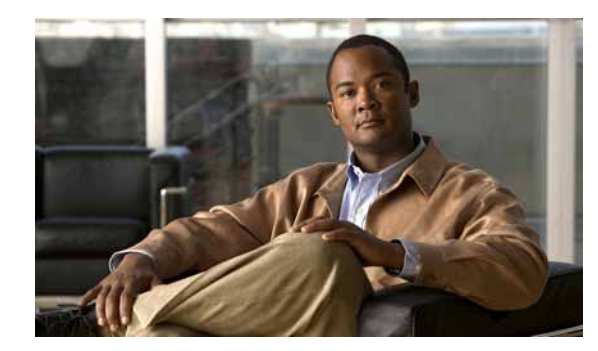

# <span id="page-8-0"></span>**CHAPTER 1**

# <span id="page-8-3"></span><span id="page-8-1"></span>**Overview**

This chapter provides an overview of the Connectivity Management Processor (CMP).

This chapter includes the following sections:

**•** [Information About CMP, page 1-1](#page-8-2)

# <span id="page-8-2"></span>**Information About CMP**

<span id="page-8-7"></span>The CMP is a separate processor on the Cisco Nexus 7000 Series Supervisor 1 module that is in addition to the main control processor (CP). The CMP provides a second network interface to the switch for use even when the CP is not reachable. You can access the CMP to configure it and to perform system operations, such as taking over the CP console or restarting the CP.

**Note** The CMP is available only on the Supervisor 1 modules, not on the Supervisor 2 nor Supervisor 2E modules.

<span id="page-8-4"></span>Each CMP contains its own RAM, bootflash, and front panel management Ethernet port. The CMP eliminates the need for a separate permanent terminal server attached to your supervisor module. You connect to the CMP through its CMP-management Ethernet (CMP-MGMT ETH) port with a Secure Shell (SSH) or Telnet session to monitor or reboot the supervisor module. If the associated supervisor module CP is operational, you can also connect to the CMP from the CP to reboot the CMP.

<span id="page-8-6"></span>Each CMP remains operational even if its supervisor module is in standby mode or the switch is down because of issues such as over-temperature alarms. Each CMP gets power from an auxiliary power bus in the switch that remains operational so long as you have at least one power cable attached to the switch.

<span id="page-8-5"></span>The CMP provides the following functions:

- **•** Communicates with the Supervisor 1 module and I/O modules even if Cisco NX-OS switch is not responding on the mgmt0 port.
- **•** Maintains connectivity when you reboot the supervisor module.
- **•** Monitors the supervisor module console port.
- **•** Reboots the local supervisor module or the entire system.
- Takes over the supervisor module console port.
- **•** Collects failure logs and watches bootup diagnostic messages.

Г

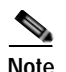

**Note** The CMP runs a separate image from Cisco NX-OS (see the ["Upgrading the CMP Image" section on](#page-41-1)  [page 2-30](#page-41-1)).

This section includes the following topics:

- **•** [CMP MGMT Ethernet Port, page 1-2](#page-9-0)
- **•** [CMP Access, page 1-3](#page-10-0)
- **•** [High Availability, page 1-4](#page-11-0)

# <span id="page-9-0"></span>**CMP MGMT Ethernet Port**

<span id="page-9-3"></span>The CMP has a dedicated front-panel Ethernet port but does not have its own front-panel console port. [Figure 1-1](#page-9-1) shows the Supervisor 1 front panel, with the CMP MGMT Ethernet port on the far right.

#### <span id="page-9-1"></span>*Figure 1-1 Supervisor 1 Module Faceplate*

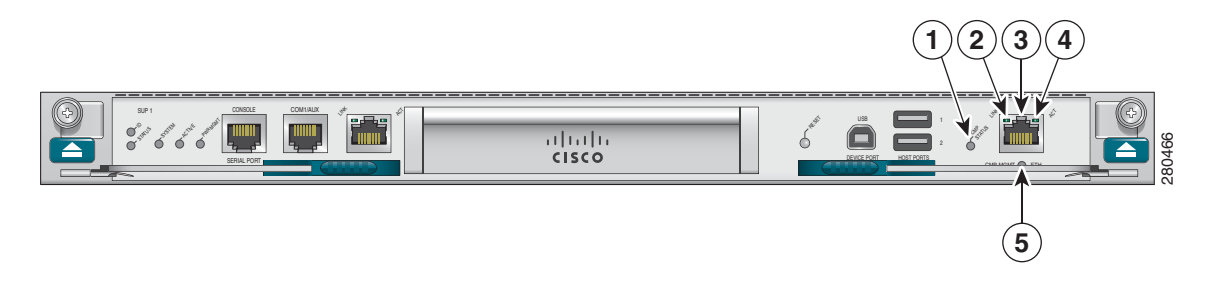

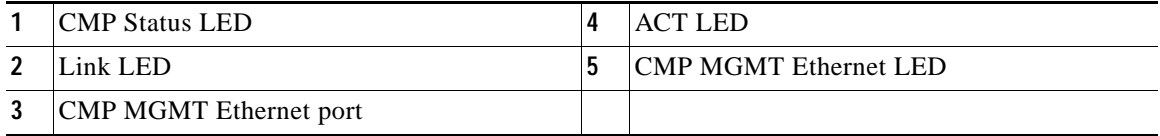

The Supervisor 1 module contains a series of LEDs that reflect the status of the CMP and the CMP MGMT Ethernet port. [Figure 1-1](#page-9-1) identifies the LEDs and [Table 1-1](#page-9-2) describes their states and the conditions that they indicate.

<span id="page-9-2"></span>*Table 1-1 CMP LEDs*

<span id="page-9-6"></span><span id="page-9-5"></span><span id="page-9-4"></span>

| LED.              | <b>Status</b> | <b>Description</b>            |
|-------------------|---------------|-------------------------------|
| <b>CMP STATUS</b> | off           | CMP is not receiving power.   |
|                   | red           | CMP is not operational.       |
|                   | amber         | CMP is booting.               |
|                   | green         | CMP is operational.           |
| <b>LINK</b>       | off           | CMP port link status is down. |
|                   |               | Cable is unplugged.           |
|                   | green         | CMP port link status is up.   |

<span id="page-10-5"></span><span id="page-10-4"></span>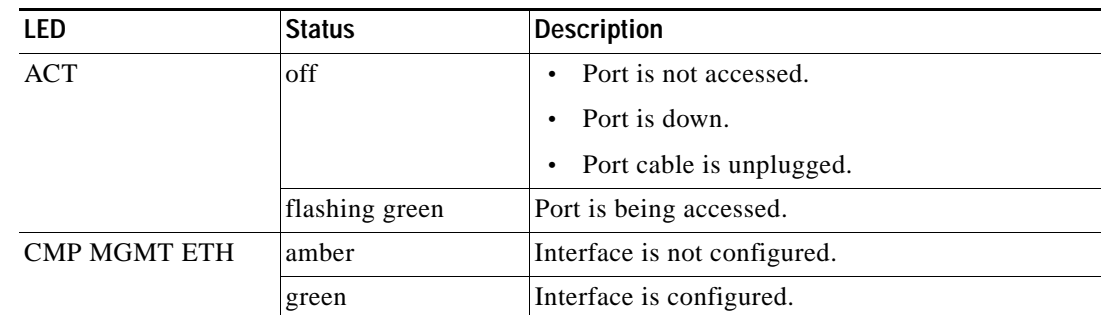

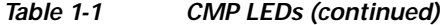

# <span id="page-10-0"></span>**CMP Access**

<span id="page-10-3"></span>When the CP and CMP are both operational, you can log into the CMP through the CP using your NX-OS configured username and password or the admin username and password. If the CP is configured with RADIUS or TACACS, then your authentication is also handled by RADIUS or TACACS. If the CP is operational, the CMP accepts logins from users with network-admin privileges. The CMPs use the same authentication mechanism to configure the CP (that is, RADIUS, TACACS, or local). The CP automatically synchronizes the admin password with the active and standby CMP so that you can use the "admin" username and password when a CP is not operational. For more information on user accounts and user roles, see the *Cisco Nexus 7000 Series NX-OS Security Configuration Guide, Release 5.x*.

**Note** The active CP also synchronizes all NX-OS configured usernames and passwords with the standby CP so that you can use your NX-OS configured username whenever a CP is operational.

<span id="page-10-6"></span>If you are connecting to the CMP through Cisco NX-OS, you must be in the default virtual switch context (VDC). For more information on VDCs, see the *Cisco Nexus 7000 Series NX-OS Virtual Device Context Configuration Guide, Release 5.x*.

The SSH server is enabled by default on the CMP. We recommend that you do not disable the SSH server on the CMP, but if required, you can disable the SSH server and enable the Telnet server. [Table 1-2](#page-10-1) lists the commands that you can use to enable or disable the SSH server and Telnet server.

<span id="page-10-10"></span><span id="page-10-7"></span><span id="page-10-1"></span>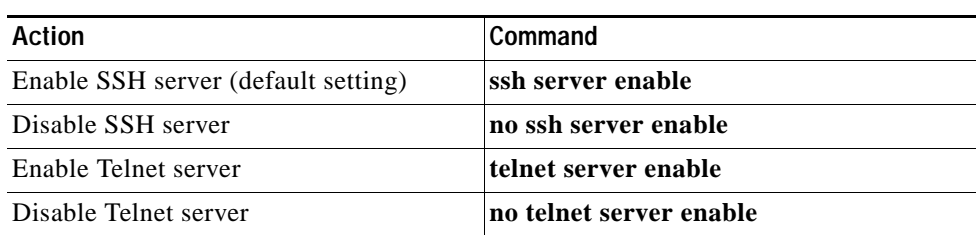

#### <span id="page-10-9"></span><span id="page-10-2"></span>*Table 1-2 Enabling and Disabling Commands for the SSH Server and Telnet Server*

<span id="page-10-11"></span><span id="page-10-8"></span>To view system messages that track who logged into the CMP, use the **show logging** command on the CMP.

Г

# <span id="page-11-0"></span>**High Availability**

<span id="page-11-1"></span>A fully redundant switch contains two supervisor modules. If these modules are Supervisor 1 modules, they each have a CMP. Although only one supervisor module is active at any one time, the CMP software in each supervisor module is always active. For a high-availability configuration, you should connect four Ethernet cables to these supervisor modules—one for each mgmt 0 interface and one for each cmp-mgmt interface. You should also configure three IP addresses—one for each cmp-mgmt interface and one that is shared between the active and standby supervisor mgmt 0 interfaces.

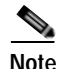

**Note** Supervisor module switchovers do not reload the CMPs.

<span id="page-11-2"></span>A supervisor module is fully operational only if both the CP and its CMP are operational.

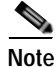

**Note** A CMP failure does not cause a supervisor module switchover.

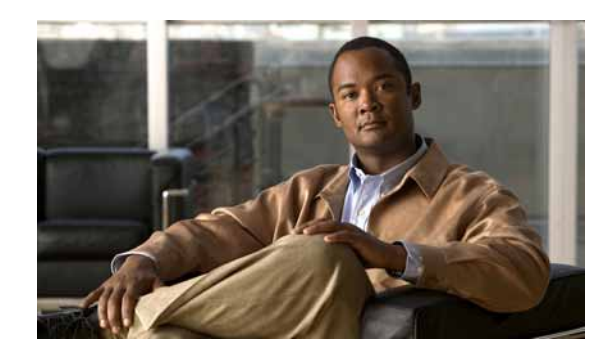

<span id="page-12-0"></span>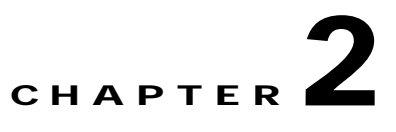

# <span id="page-12-3"></span><span id="page-12-1"></span>**Connecting, Configuring, and Upgrading the CMP**

This chapter explains how to connect and configure the Connectivity Management Processor (CMP) on a Cisco Nexus 7000 Series switch. It also explains how to update the software image for the CMP.

This chapter includes the following sections:

- **•** [Connecting to the CMP MGMT Ethernet Port, page 2-1](#page-12-2)
- **•** [Configuring the CMP, page 2-2](#page-13-0)
- **•** [Verifying the CMP Configuration, page 2-29](#page-40-0)
- **•** [Upgrading the CMP Image, page 2-30](#page-41-0)
- **•** [Default Settings for CMP Parameters, page 2-31](#page-42-0)

# <span id="page-12-2"></span>**Connecting to the CMP MGMT Ethernet Port**

<span id="page-12-4"></span>To connect the CMP to the network, follow these steps for each installed supervisor:

- **Step 1** Connect a modular, RJ-45, UTP cable to the CMP MGMT ETH port on the Supervisor 1 module.
- **Step 2** Route the cable through the central slot in the cable management system on the Cisco Nexus 7000 Series chassis.
- **Step 3** Connect the other end of the cable to the networking device.

You configure the cmp-mgmt interface during the initial setup script on the CP when you first configure your switch. See the *Cisco Nexus 7000 Series NX-OS Fundamentals Configuration Guide, Release 5.x* for details on the setup script.

**Caution** To prevent an IP address conflict, do not connect the CMP MGMT port to the network until the initial configuration is complete. For more information on Ethernet connections and cable management, see the *Cisco Nexus 7000 Series Hardware Installation and Reference Guide*.

Г

# <span id="page-13-0"></span>**Configuring the CMP**

This section includes the following topics:

- **•** [Accessing the CMP from the CP, page 2-2](#page-13-1)
- **•** [Logging Out of a CMP Session, page 2-2](#page-13-2)
- **•** [Configuring the CMP-MGMT Interface, page 2-3](#page-14-0)
- **•** [Configuring an IPv4 Access Control List on the CMP, page 2-8](#page-19-0)
- **•** [Configuring the Cisco Discovery Protocol for the CMP, page 2-9](#page-20-0)
- **•** [Saving Console Output on the CMP, page 2-12](#page-23-0)
- **•** [Logging CMP Messages, page 2-16](#page-27-0)
- **•** [Changing the Communication Settings, page 2-21](#page-32-0)
- **•** [Configuring Flow Control, page 2-26](#page-37-0)
- **•** [Configuring CMPs on a Dual Supervisor System, page 2-28](#page-39-0)

# <span id="page-13-1"></span>**Accessing the CMP from the CP**

You can access the CMP through a console, SSH, or Telnet session with the CP.

**Note** To access the CMP by SSH or Telnet, you must enable those sessions on the CMP (by default, the SSH server session is enabled). To enable or disable SSH or Telnet sessions, see [Table 1-2 on page 1-3](#page-10-2).

#### **BEFORE YOU BEGIN**

<span id="page-13-3"></span>Ensure that you are in the default VDC (or use the **switchback** command).

#### **SUMMARY STEPS**

**1. attach cmp**

#### **DETAILED STEPS**

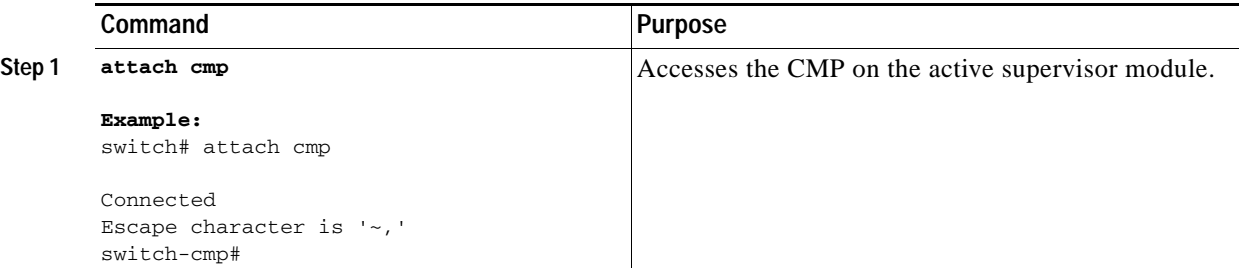

# <span id="page-13-2"></span>**Logging Out of a CMP Session**

When you log out of a CMP session, you must end the session then exit the mode.

#### **BEFORE YOU BEGIN**

<span id="page-14-1"></span>You must be accessing the CMP.

#### **SUMMARY STEPS**

- **1. end**
- **2. exit**

#### **DETAILED STEPS**

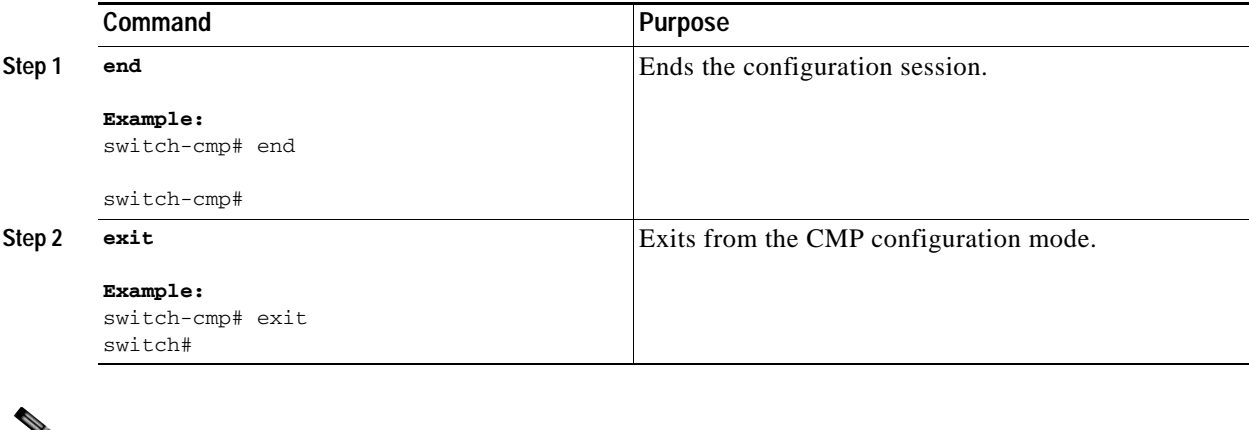

Note If you are in an attached console session, use the  $\sim$ , command to exit the CMP.

# <span id="page-14-0"></span>**Configuring the CMP-MGMT Interface**

You must configure the CMP-MGMT interface before you can connect to the CMP through a SSH or Telnet session.

**Note** Unlike when you configure the CP, you do not need to use the **copy running-config startup-config** command configuring the CMP-MGMT interface. Each time that you enter a command when configuring the CMP-MGMT interface, the Cisco NX-OS operating system saves the configuration changes on the CMP flash drive.

The following sections explain each of the different ways that you can configure the CMP-MGMT interface:

- **•** [Using a Setup Script on the CP to Configure the CMP-MGMT Interface, page 2-4](#page-15-0)
- **•** [Configuring an IPv4 IP Address for the CMP From the CP, page 2-4](#page-15-1)
- **•** [Configuring an IPv4 IP Address for the CMP From the CMP, page 2-5](#page-16-0)
- **•** [Configuring an IPv6 IP Address for the CMP From the CP, page 2-6](#page-17-0)
- **•** [Configuring an IPv6 IP Address for the CMP From the CMP, page 2-7](#page-18-0)

Г

### <span id="page-15-0"></span>**Using a Setup Script on the CP to Configure the CMP-MGMT Interface**

<span id="page-15-4"></span>The Cisco NX-OS setup script guides you through configuring the CMP-MGMT interface. To use this script, see the *Cisco Nexus 7000 Series NX-OS Fundamentals Configuration Guide, Release 5.x*.

## <span id="page-15-1"></span>**Configuring an IPv4 IP Address for the CMP From the CP**

<span id="page-15-3"></span>You can use the Cisco NX-OS CLI on the CP to configure an IP address (IPv4 format) for the CMP-MGMT interface.

#### **BEFORE YOU BEGIN**

<span id="page-15-8"></span>Ensure that you are in the default virtual device context (VDC) (or use the **switchback** command).

#### **SUMMARY STEPS**

- **1. configure terminal**
- **2. interface cmp-mgmt module** *slot*
- **3. ip address** *ipv4-address***/***length*
- **4. ip default-gateway** *ipv4-address*
- <span id="page-15-6"></span>**5.** (optional) **show running-config cmp**

<span id="page-15-7"></span><span id="page-15-5"></span><span id="page-15-2"></span>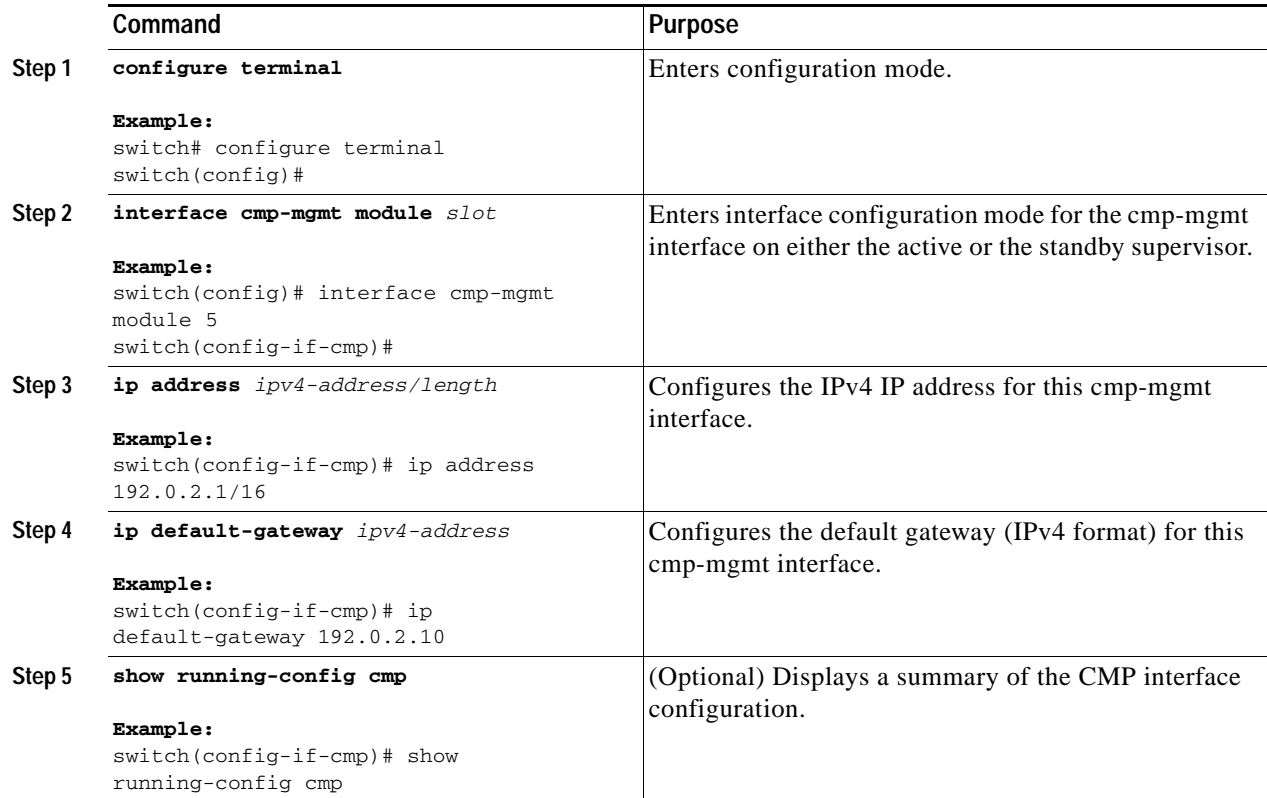

# <span id="page-16-0"></span>**Configuring an IPv4 IP Address for the CMP From the CMP**

<span id="page-16-1"></span>You can use the Cisco NX-OS CLI on the CP to configure an IP address (IPv4 format) for the CMP-MGMT interface.

### **BEFORE YOU BEGIN**

<span id="page-16-4"></span>Ensure that you are in the default VDC (or use the **switchback** command).

### **SUMMARY STEPS**

- **1. attach cmp**
- **2. configure terminal**
- **3. ip default-gateway** *ipv4-address*
- **4. interface cmp-mgmt**
- **5. ip address** *ipv4-address/length*
- **6.** (optional) **show running-config**
- **7.** (optional) **~,**

<span id="page-16-3"></span><span id="page-16-2"></span>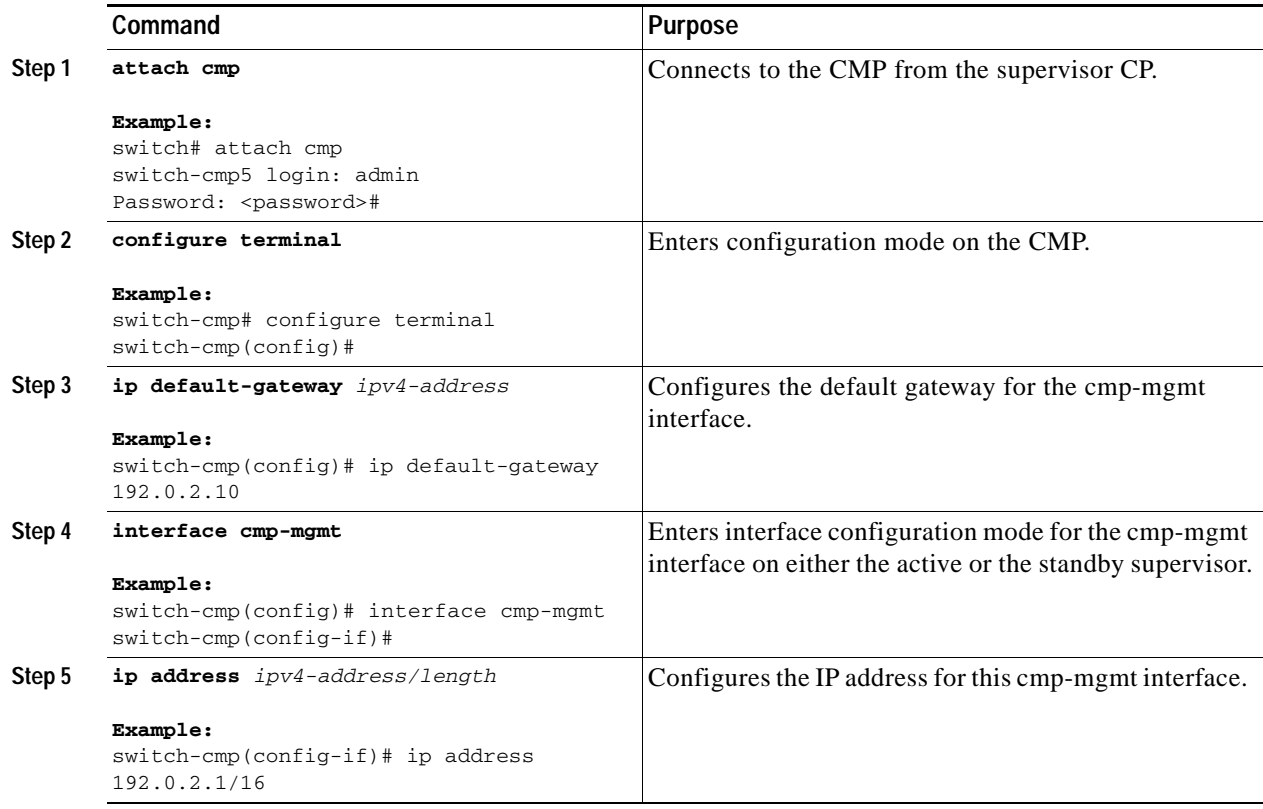

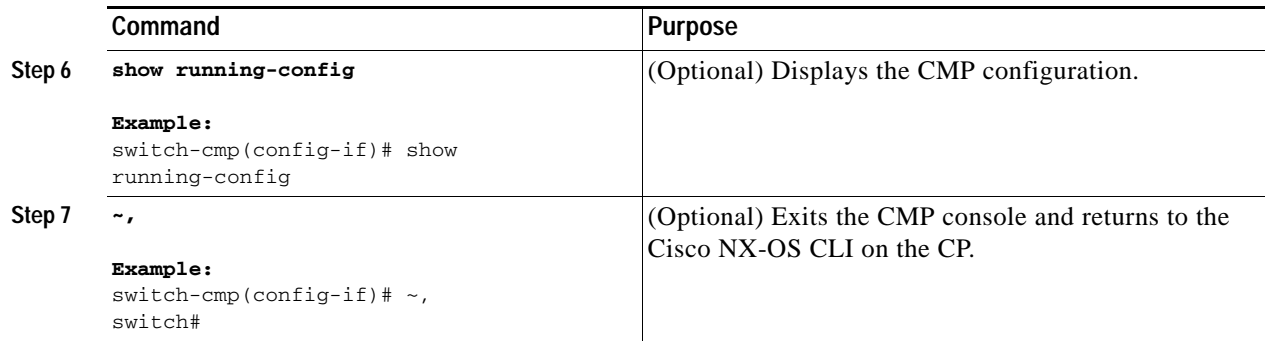

# <span id="page-17-0"></span>**Configuring an IPv6 IP Address for the CMP From the CP**

<span id="page-17-1"></span>You can configure an IPv6 address for the CMP-MGMT interface from the CP.

#### **BEFORE YOU BEGIN**

<span id="page-17-6"></span>Ensure that you are in the default VDC (or use the **switchback** command).

#### **SUMMARY STEPS**

- **1. configure terminal**
- <span id="page-17-4"></span>**2. interface cmp-mgmt module** *slot*
- <span id="page-17-5"></span>**3. ipv6 address** *ipv6-address***/***length*
- **4. ipv6 default-gateway** *ipv6-address*
- <span id="page-17-2"></span>**5.** (optional) **show running-config cmp**

<span id="page-17-3"></span>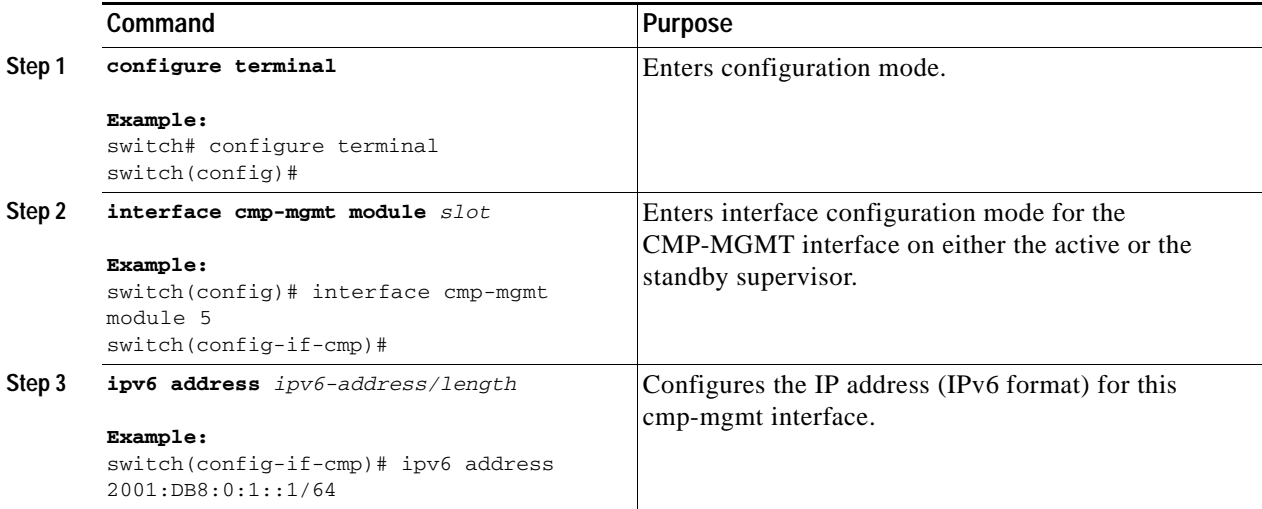

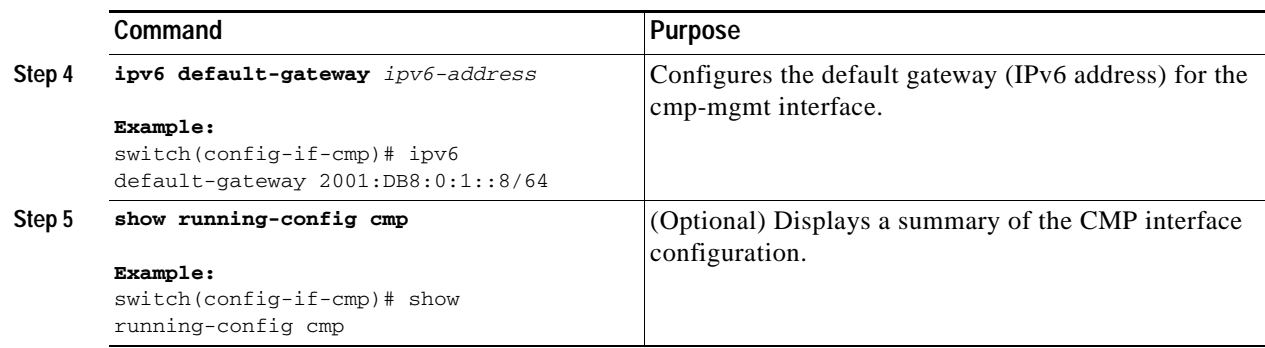

<span id="page-18-3"></span><span id="page-18-1"></span>To remove the IP address for the cmp-mgmt interface, use the **no ipv6 address** command.

To remove the IP address for the default gateway, use the **no ipv6 default-gateway** command.

### <span id="page-18-0"></span>**Configuring an IPv6 IP Address for the CMP From the CMP**

<span id="page-18-2"></span>You can use the Cisco NX-OS CLI on the CP to configure an IPv6 IP address for the CMP-MGMT interface.

#### **BEFORE YOU BEGIN**

<span id="page-18-6"></span>Ensure that you are in the default VDC (or use the **switchback** command).

#### **SUMMARY STEPS**

- **1. attach cmp**
- <span id="page-18-5"></span>**2. configure terminal**
- **3. ipv6 default-gateway** *ipv6-address*
- <span id="page-18-4"></span>**4. interface cmp-mgmt**
- **5. ipv6 address** *ipv6-address/length*
- **6.** (optional) **show running-config**
- **7.** (optional) **~,**

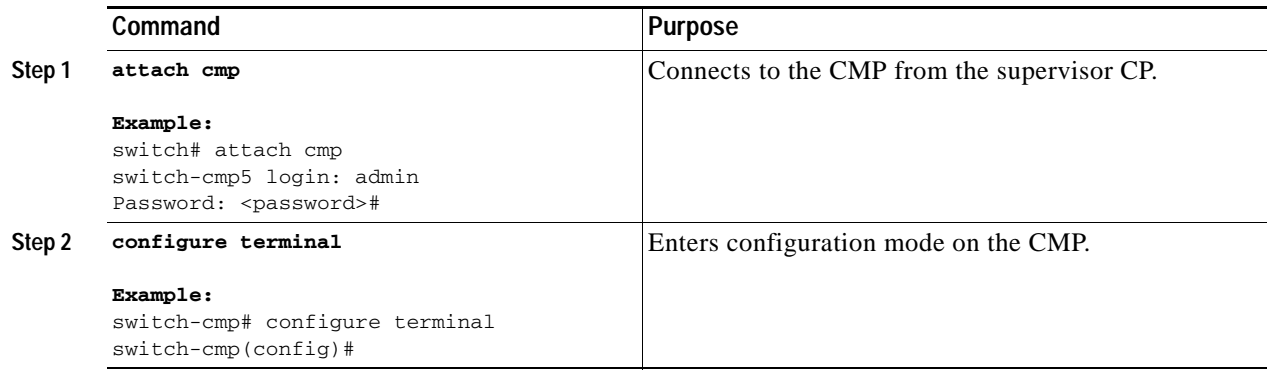

<span id="page-19-3"></span><span id="page-19-2"></span>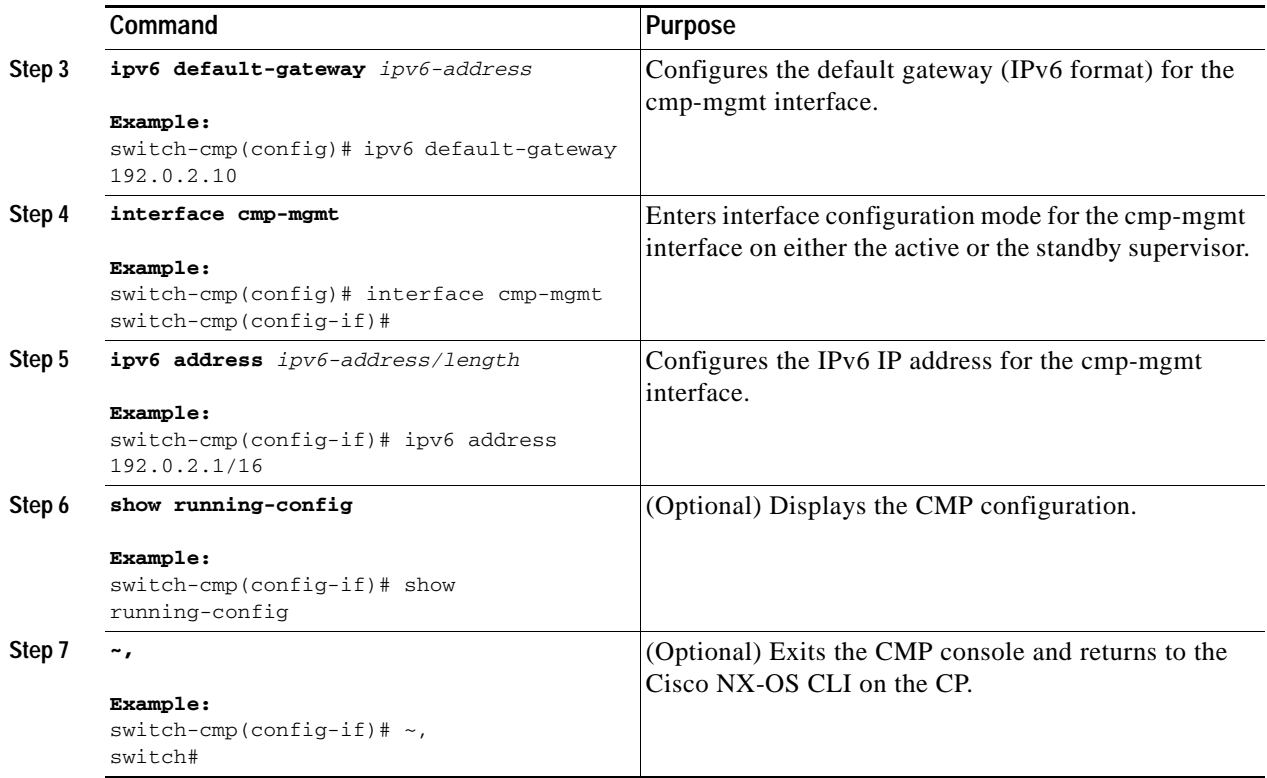

# <span id="page-19-0"></span>**Configuring an IPv4 Access Control List on the CMP**

<span id="page-19-1"></span>You can create an IPv4 access control list (ACL) and apply it to the cmp-mgmt interface. For more information on ACLs, see the *Cisco Nexus 7000 Series NX-OS Security Configuration Guide, Release 5.x*.

**Note** You can only configure an ACL on the CMP directly. You cannot configure an ACL from Cisco NX-OS software on the supervisor module CP.

#### **BEFORE YOU BEGIN**

You are connected to the CMP (see the ["Configuring an IPv4 IP Address for the CMP From the CMP"](#page-16-0)  [section on page 2-5](#page-16-0)).

#### **SUMMARY STEPS**

- **1. configure terminal**
- **2. ip access-list** *name*
- **3.** {**permit | deny**} *protocol source destination*
- **4. exit**
- **5. interface cmp-mgmt**
- **6. ip access-group** *access-list* **in**
- **7.** (optional) **show running-config**

#### **DETAILED STEPS**

<span id="page-20-3"></span><span id="page-20-2"></span>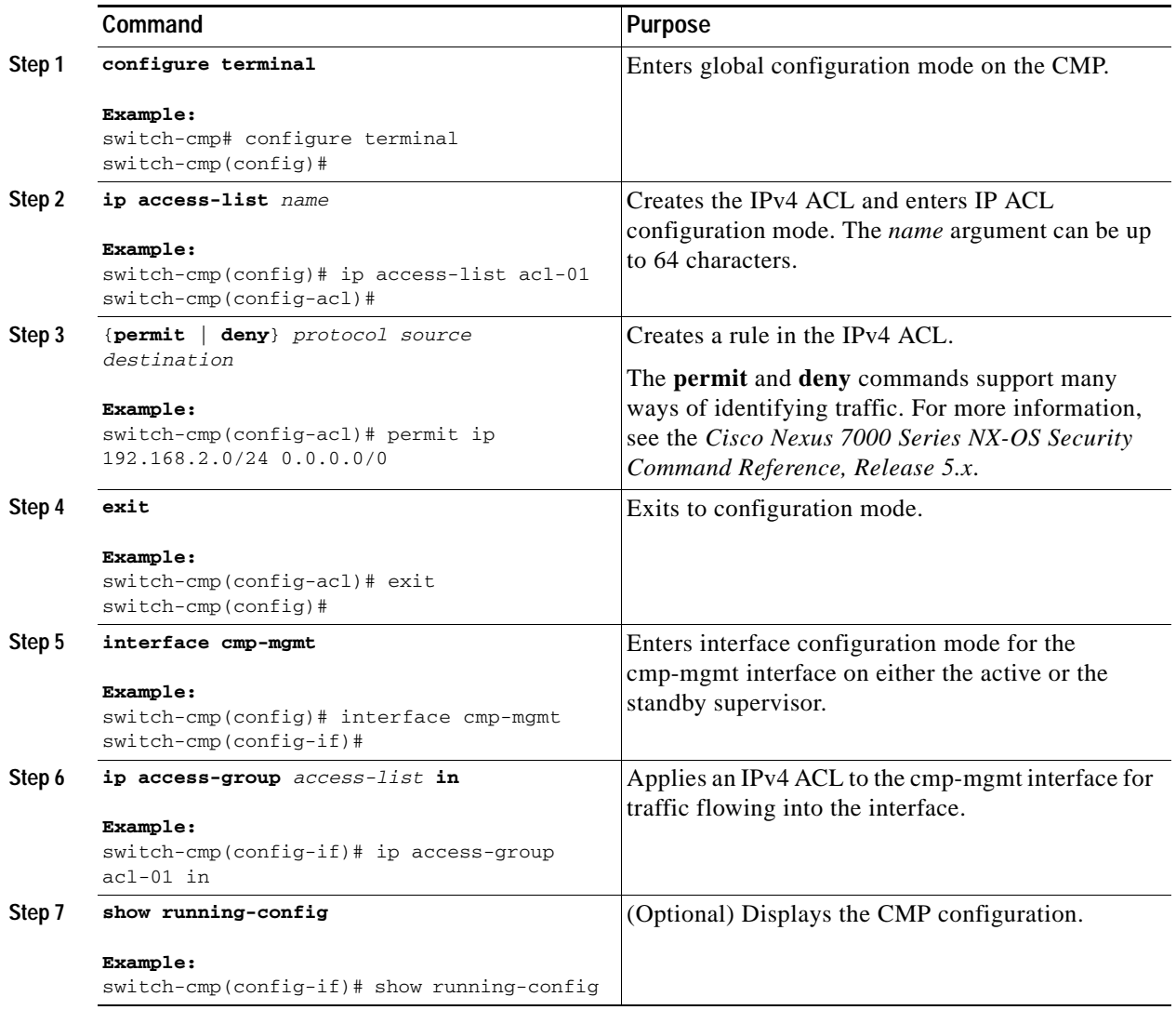

# <span id="page-20-0"></span>**Configuring the Cisco Discovery Protocol for the CMP**

<span id="page-20-1"></span>The Cisco Discovery Protocol (CDP) is a media- and protocol-independent protocol that runs on all Cisco-manufactured equipment including routers, bridges, access and communication servers, and switches. You can use CDP to discover and view information about all the Cisco devices that are directly attached to the switch.

CDP gathers protocol addresses of neighboring devices and discovers the platform of those devices.

Each switch that you configure for CDP sends periodic advertisements to a multicast address. The advertisements also contain hold-time information, which indicates the length of time that a receiving device should hold CDP information before removing it. You can configure the advertisement or refresh timer and the hold timer.

This section includes the following topics:

**•** [Enabling and Disabling the CDP, page 2-10](#page-21-0)

- **•** [Configuring Optional CDP Parameters, page 2-11](#page-22-0)
- **•** [Default Settings, page 2-11](#page-22-1)
- **•** [Additional References, page 2-11](#page-22-2)

### <span id="page-21-0"></span>**Enabling and Disabling the CDP**

<span id="page-21-1"></span>CDP is enabled by default. You can disable CDP and then reenable it at a later time.

#### **SUMMARY STEPS**

- **1. attach cmp**
- <span id="page-21-2"></span>**2. configure terminal**
- **3. cdp enable**

#### **DETAILED STEPS**

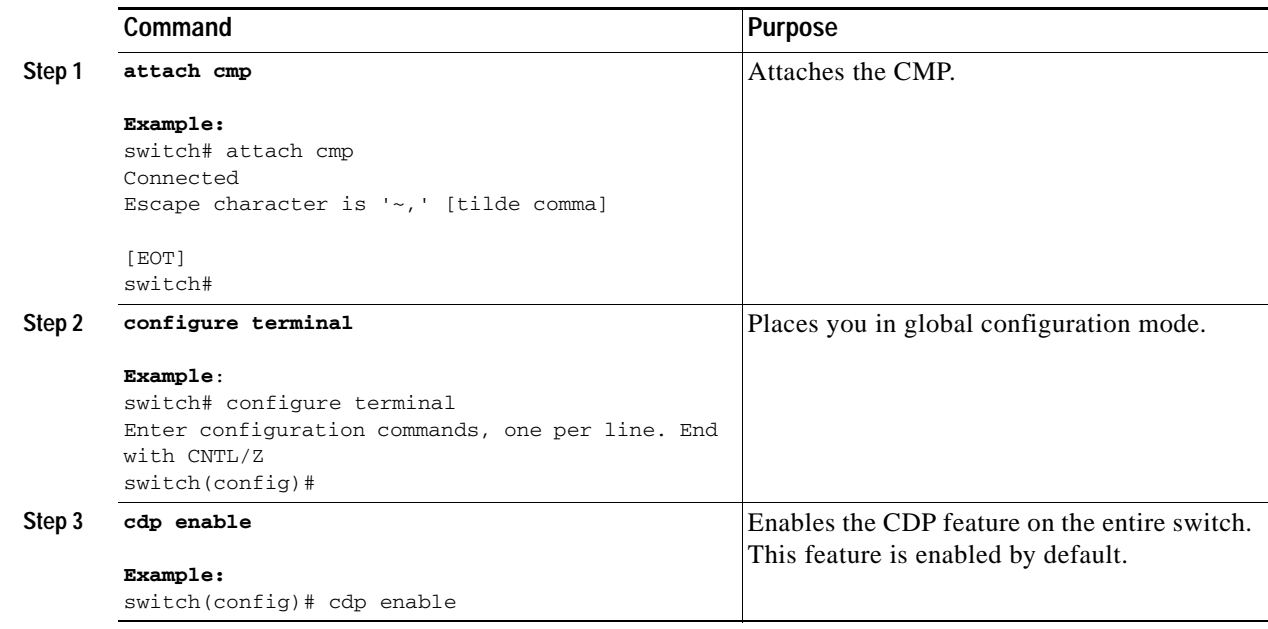

To disable the CDP feature on the switch, use the **no cdp enable** command.

<span id="page-22-0"></span>**Configuring Optional CDP Parameters**

<span id="page-22-7"></span><span id="page-22-6"></span>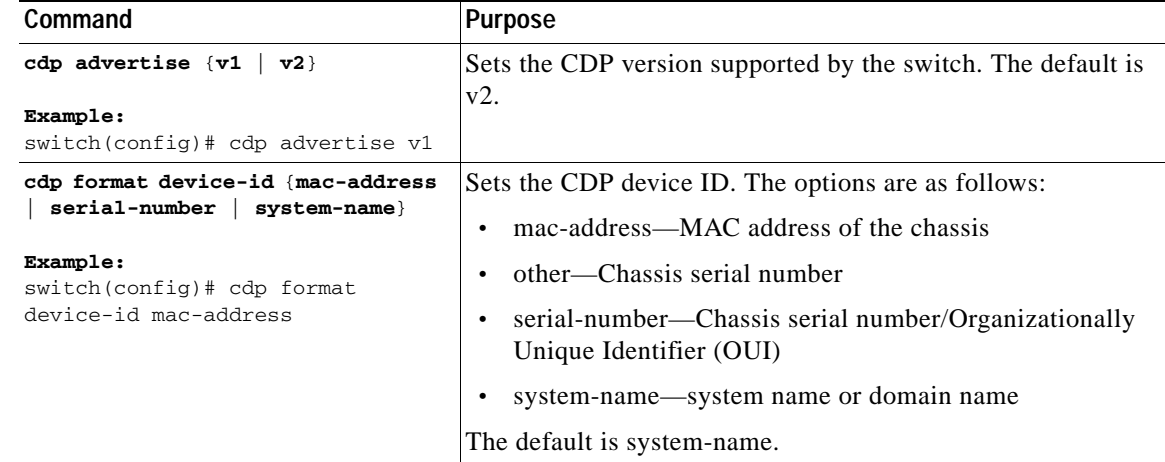

You can use the following optional commands in global configuration mode to modify CDP:

# <span id="page-22-3"></span><span id="page-22-1"></span>**Default Settings**

<span id="page-22-5"></span>[Table 2-1](#page-22-3) lists the CDP default settings.

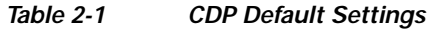

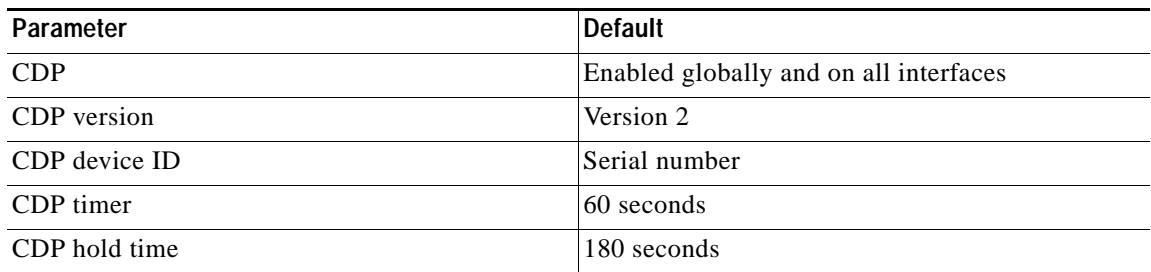

# <span id="page-22-4"></span><span id="page-22-2"></span>**Additional References**

For additional information related to implementing CDP, see [Table 2-2.](#page-22-4)

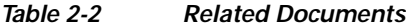

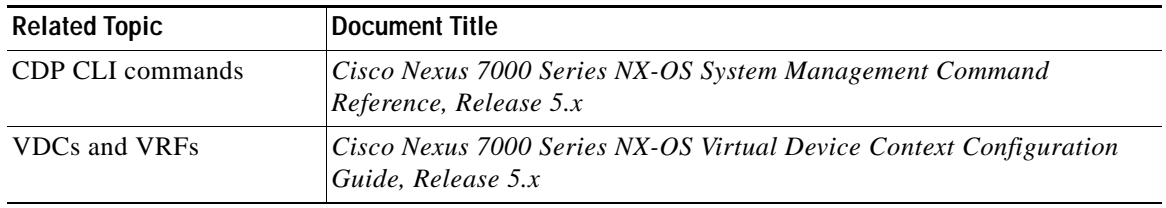

L,

# <span id="page-23-0"></span>**Saving Console Output on the CMP**

Beginning with Cisco NX-OS Release 5.0, you can log console output on the CMP to help you troubleshoot problems that you might encounter when reloading the CP on your Cisco Nexus 7000 Series switch. To manage the log file on the CMP, you can specify the size of the file, display its logs, archive the file on the CP log flash drive, and clear logs from the file. The changes that you make to manage the logging of console output are recorded in the running configuration. To activate these changes for future sessions, you must copy the running configuration to the startup configuration after making the changes.

This section includes the following topics:

- **•** [Logging Console Output on the CMP, page 2-12](#page-23-1)
- **•** [Specifying the Size of the Logging File, page 2-13](#page-24-0)
- **•** [Showing Logged Output, page 2-14](#page-25-0)
- **•** [Archiving a Log File, page 2-14](#page-25-1)
- **•** [Clearing the Log File, page 2-15](#page-26-0)

### <span id="page-23-1"></span>**Logging Console Output on the CMP**

<span id="page-23-3"></span>When you enable the logging of console output on the CMP, you can either use the default file size (50 kilobytes [KB]) for the logs or specify another file size between 10 KB and 100 KB. You can enable or disable this logging function while working in the CP or in the CMP.

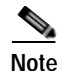

**Note** When the log file fills with logs, the system creates another file and begins filling it with logs.

#### **BEFORE YOU BEGIN**

If you are operating in an attach CMP or detach CMP mode, your configuration change to enable or disable the logging is recorded in the running configuration but the switch does not change this function for the current session.

#### **SUMMARY STEPS**

- <span id="page-23-2"></span>**1. configure terminal**
- **2. capture cp console** [*file\_size*]
- **3.** (optional) **copy running-config startup-config**

#### **DETAILED STEPS**

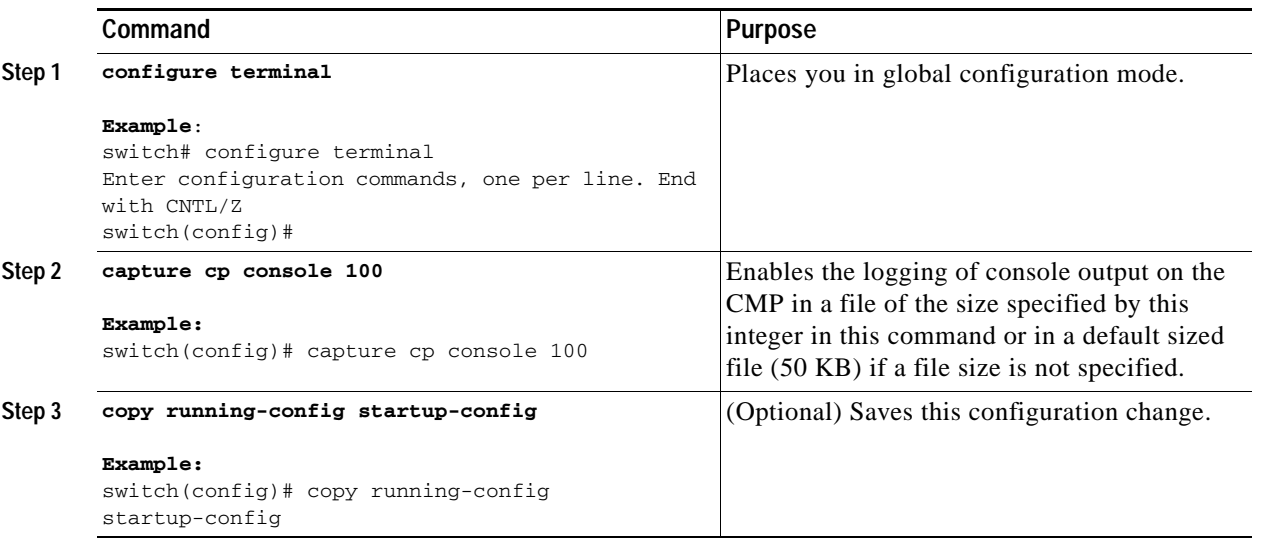

**Note** To disable the logging of console output, use the **no capture cp console** command. When you use this command on the CP, it applies the CMP configuration to both the active and standby supervisor modules.

### <span id="page-24-0"></span>**Specifying the Size of the Logging File**

<span id="page-24-2"></span>You can specify the size of the console output logging file separately from enabling or disabling the logging function. You can do this action while working in the CP or in the CMP.

#### **BEFORE YOU BEGIN**

If you are configuring the CMP from the CP, you must not be in an attach CMP mode.

If you are configuring the CMP from the CMP, you must not be in a monitor CP mode.

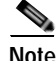

**Note** If you are operating in an attach CMP or detach CMP mode, your configuration change to enable or disable the logging is recorded in the running configuration but the switch does not change this function for the current session.

#### **SUMMARY STEPS**

- <span id="page-24-1"></span>**1. configure terminal**
- **2. capture cp size** [*file\_size*]
- **3.** (optional) **copy running-config startup-config**

#### **DETAILED STEPS**

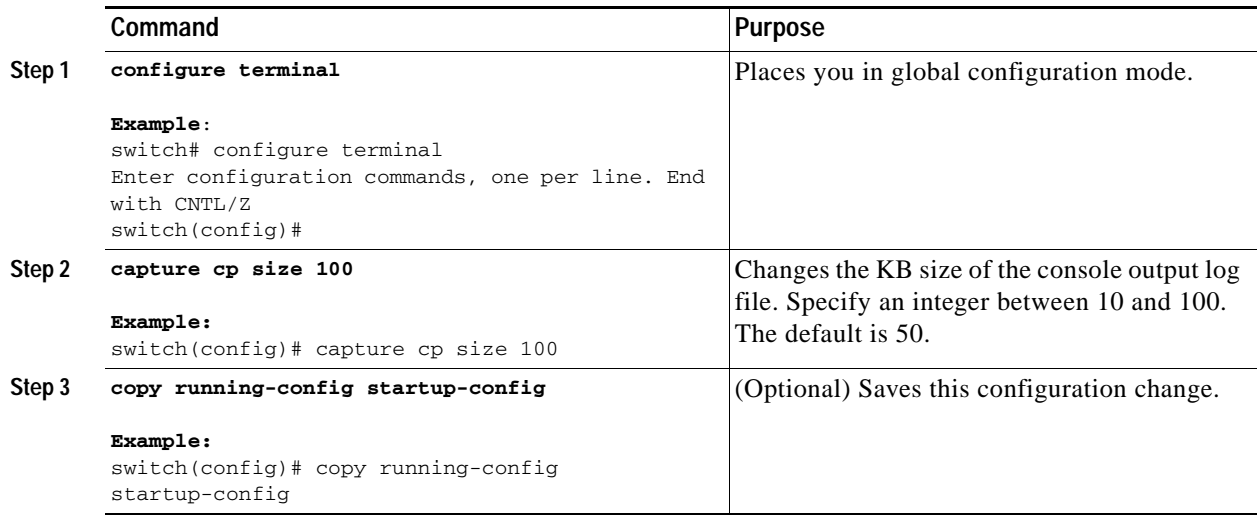

### <span id="page-25-0"></span>**Showing Logged Output**

<span id="page-25-3"></span>You can display the contents of a console output log file or the last number of logs that you specify.

#### **PROCEDURE**

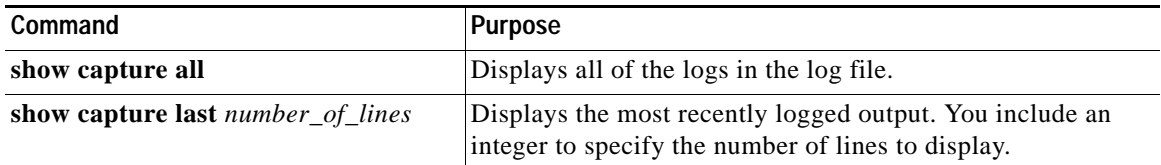

# <span id="page-25-1"></span>**Archiving a Log File**

<span id="page-25-2"></span>You can archive the console output log file on the CP while working in the CP or in the CMP. By default, the switch archives the log file.

#### **BEFORE YOU BEGIN**

If you are configuring the CMP from the CP, you must not be in an attach CMP mode.

If you are configuring the CMP from the CMP, you must not be in a monitor CP mode.

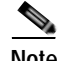

**Note** If you are operating in an attach CMP or detach CMP mode, your configuration change to enable or disable the logging is recorded in the running configuration but the switch does not change this function for the current session.

### **SUMMARY STEPS**

- <span id="page-26-1"></span>**1. configure terminal**
- **2. capture cp archive enable**
- **3.** (optional) **copy running-config startup-config**

#### **DETAILED STEPS**

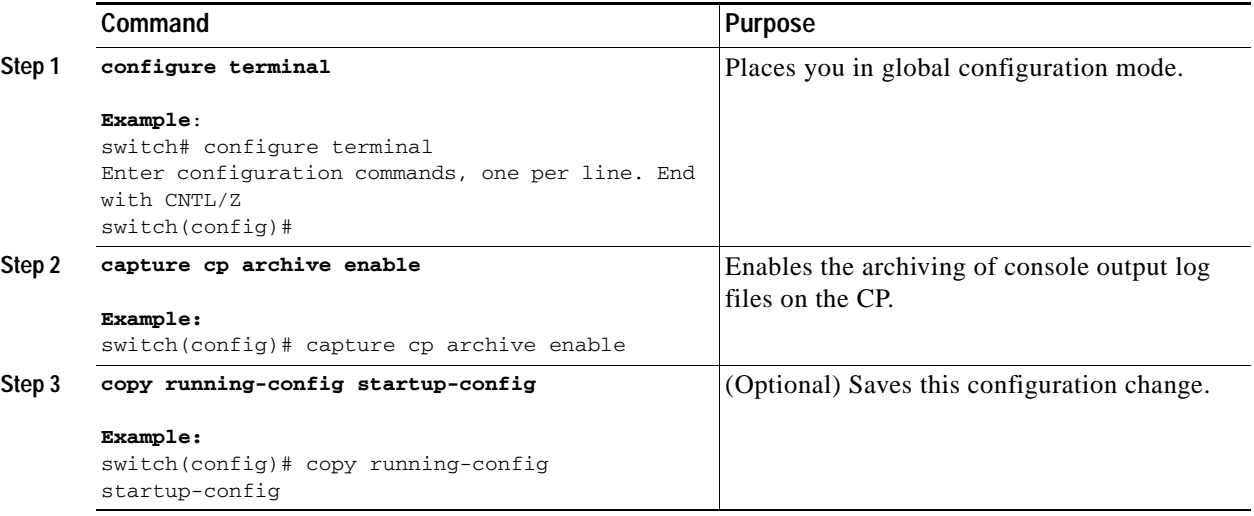

**SALE** 

**Note** To stop the archiving of the console output to the CP, use the **no capture cp archive enable** command.

# <span id="page-26-0"></span>**Clearing the Log File**

<span id="page-26-3"></span>You can clear the contents of a log file while configuring in the CMP.

#### **SUMMARY STEPS**

- <span id="page-26-2"></span>**1. configure terminal**
- **2. clear capture cp**
- **3.** (optional) **copy running-config startup-config**

#### **DETAILED STEPS**

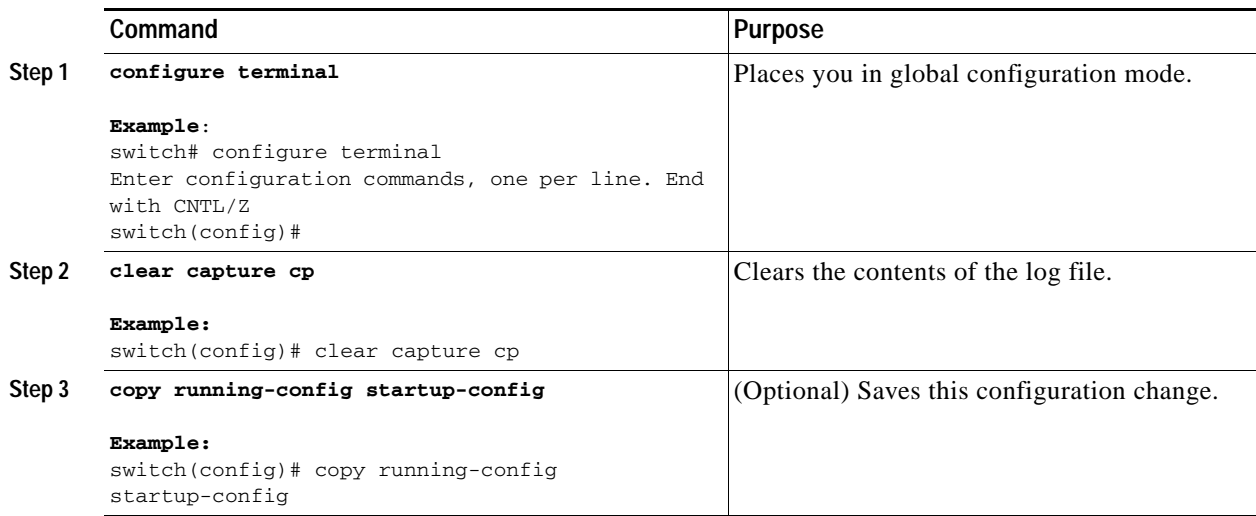

# <span id="page-27-1"></span><span id="page-27-0"></span>**Logging CMP Messages**

<span id="page-27-3"></span>You can save up to 256 CMP messages in a log file, and you can specify a severity threshold for the messages saved. When the file has 256 messages, the CMP automatically removes the oldest message whenever it saves a new message. [Table 2-3](#page-27-1) describes the message levels and types of messages that the CMP saves. When you specify a severity level, the CMP saves messages for that level and all levels below it in the log file.

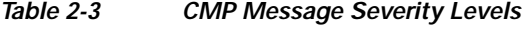

<span id="page-27-4"></span><span id="page-27-2"></span>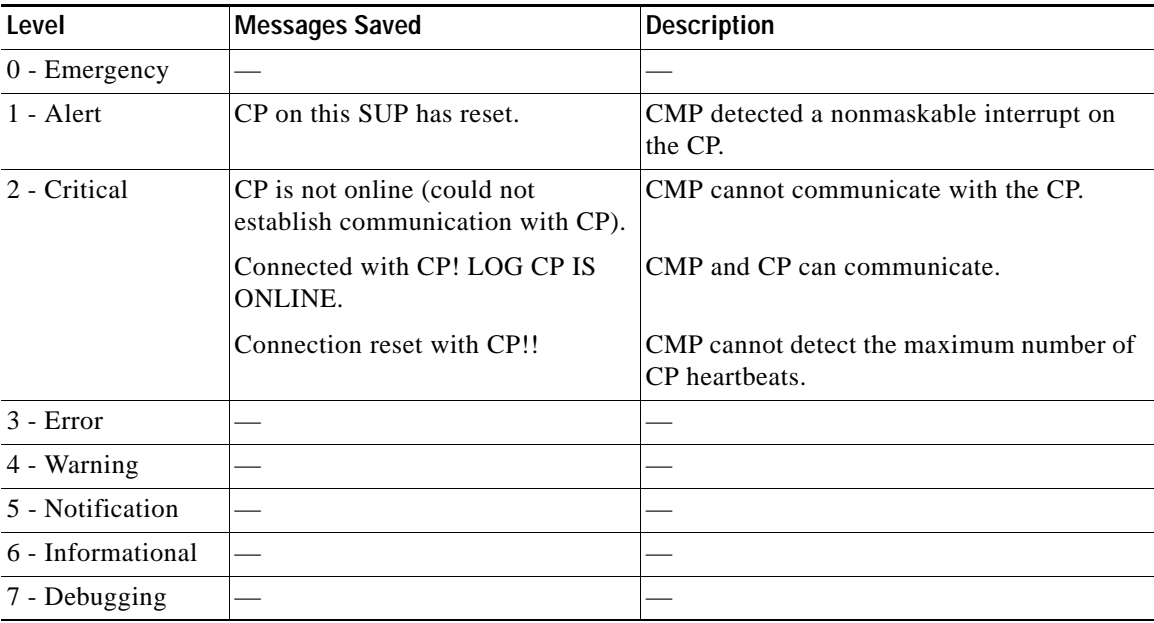

This section includes the following topics:

- **•** [Displaying Saved Messages, page 2-17](#page-28-0)
- **•** [Configuring the Logging Level, page 2-17](#page-28-1)
- **•** [Clearing the Log File, page 2-18](#page-29-0)

### <span id="page-28-0"></span>**Displaying Saved Messages**

<span id="page-28-3"></span>You can display all of the messages saved in the CMP log file.

#### **BEFORE YOU BEGIN**

<span id="page-28-6"></span>Ensure that you are in the default VDC (or use the **switchback** command).

#### **SUMMARY STEPS**

- **1. attach cmp**
- **2. show logging logfile**
- <span id="page-28-5"></span><span id="page-28-2"></span>**3.** (optional) **~,**

#### **DETAILED STEPS**

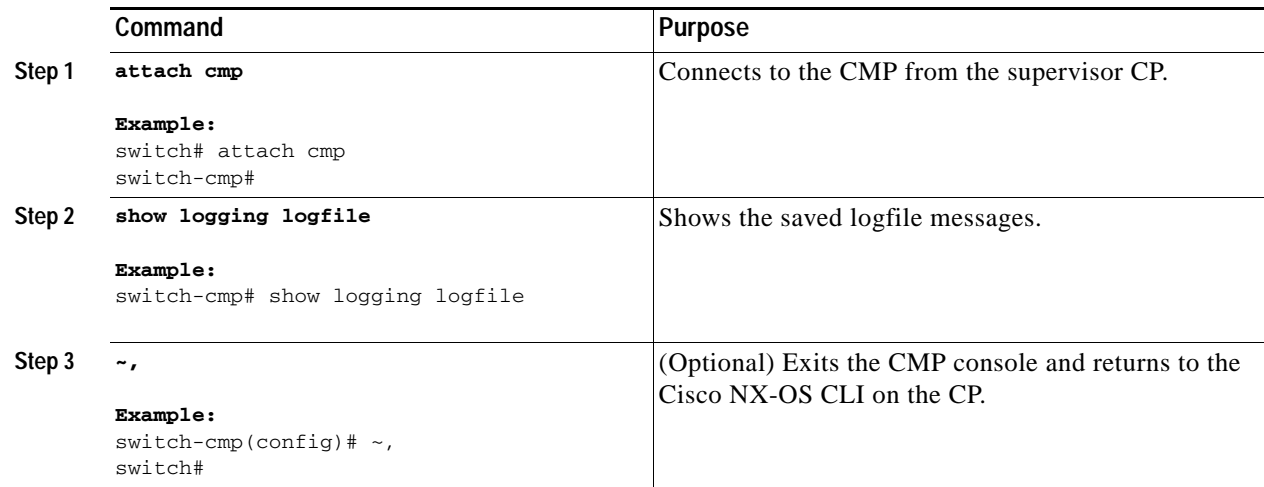

### <span id="page-28-1"></span>**Configuring the Logging Level**

<span id="page-28-4"></span>By default, the CMP saves level 2 messages and below for each CMP process in the log file. You can specify a different level for the CMP to save for a process by using the **logging level** command.

#### **BEFORE YOU BEGIN**

Ensure that you are in the default VDC (or use the **switchback** command).

#### **SUMMARY STEPS**

#### **1. attach cmp**

**Cisco Nexus 7000 Series Connectivity Management Processor Configuration Guide**

- **2. configure terminal**
- **3.** (optional) **show logging level** *process*
- **4. logging level** *process* [**1** | **2** | **3** | **4** | **5** | **6** | **7**]
- **5.** (optional) **show logging level** *process*
- **6.** (optional) **~,**

#### **DETAILED STEPS**

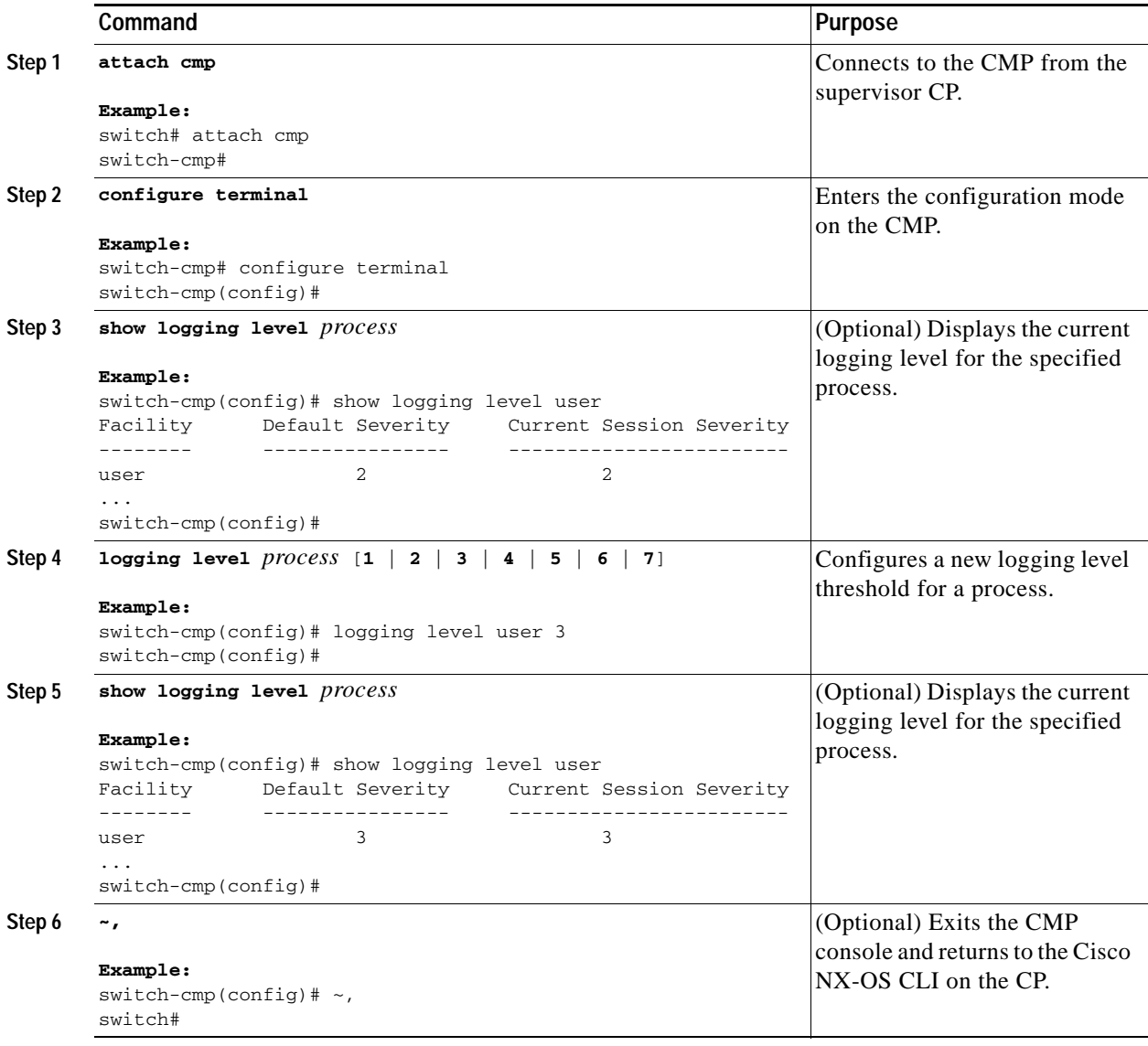

# <span id="page-29-0"></span>**Clearing the Log File**

<span id="page-29-3"></span><span id="page-29-2"></span><span id="page-29-1"></span>You can clear the contents of the log file.

#### **BEFORE YOU BEGIN**

<span id="page-30-2"></span>Ensure that you are in the default VDC (or use the **switchback** command).

#### **SUMMARY STEPS**

- **1. attach cmp**
- **2. configure terminal**
- **3. clear logging logfile**
- **4.** (optional) **~,**

#### **DETAILED STEPS**

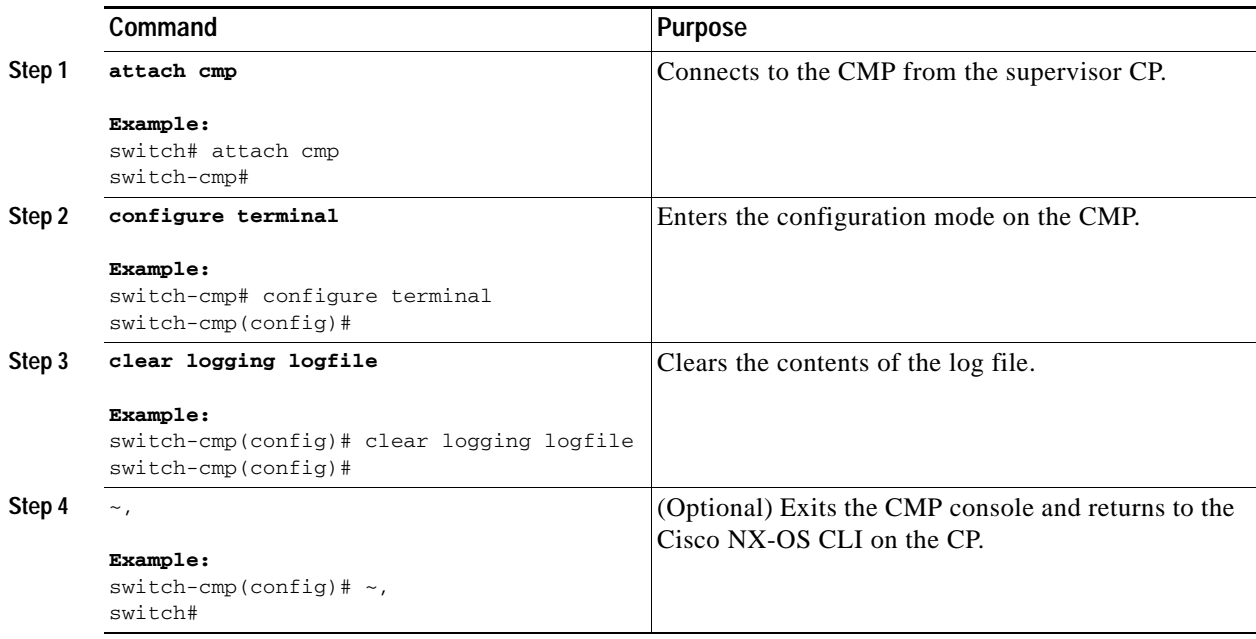

### <span id="page-30-0"></span>**Directing Syslog Messages Externally**

<span id="page-30-1"></span>You can direct the CMP syslog messages to a maximum of five external devices (consoles and terminals), and you can specify the maximum level of the messages directed to each external device.

#### **SUMMARY STEPS**

- **1. attach cmp**
- **2. configure terminal**
- **3. logging server** *ip\_address***|***ipv6\_address* {**0** | **1** | **2** | **3** | **4** | **5** | **6** | **7**} **facility {auth** | **daemon** | **kernel** | **user} logging console** {**0** | **1** | **2** | **3** | **4** | **5** | **6** | **7**}

**logging monitor** {**0** | **1** | **2** | **3** | **4** | **5** | **6** | **7**} **logging level** *logging\_facility* {**0** | **1** | **2** | **3** | **4** | **5** | **6** | **7**}

- **4.** (Optional) **show logging** (Optional) **show logging server** (Optional) **show logging console** (Optional) **show logging monitor** (Optional) **show logging level**
- **5.** (Optional) **-,**

<span id="page-31-0"></span>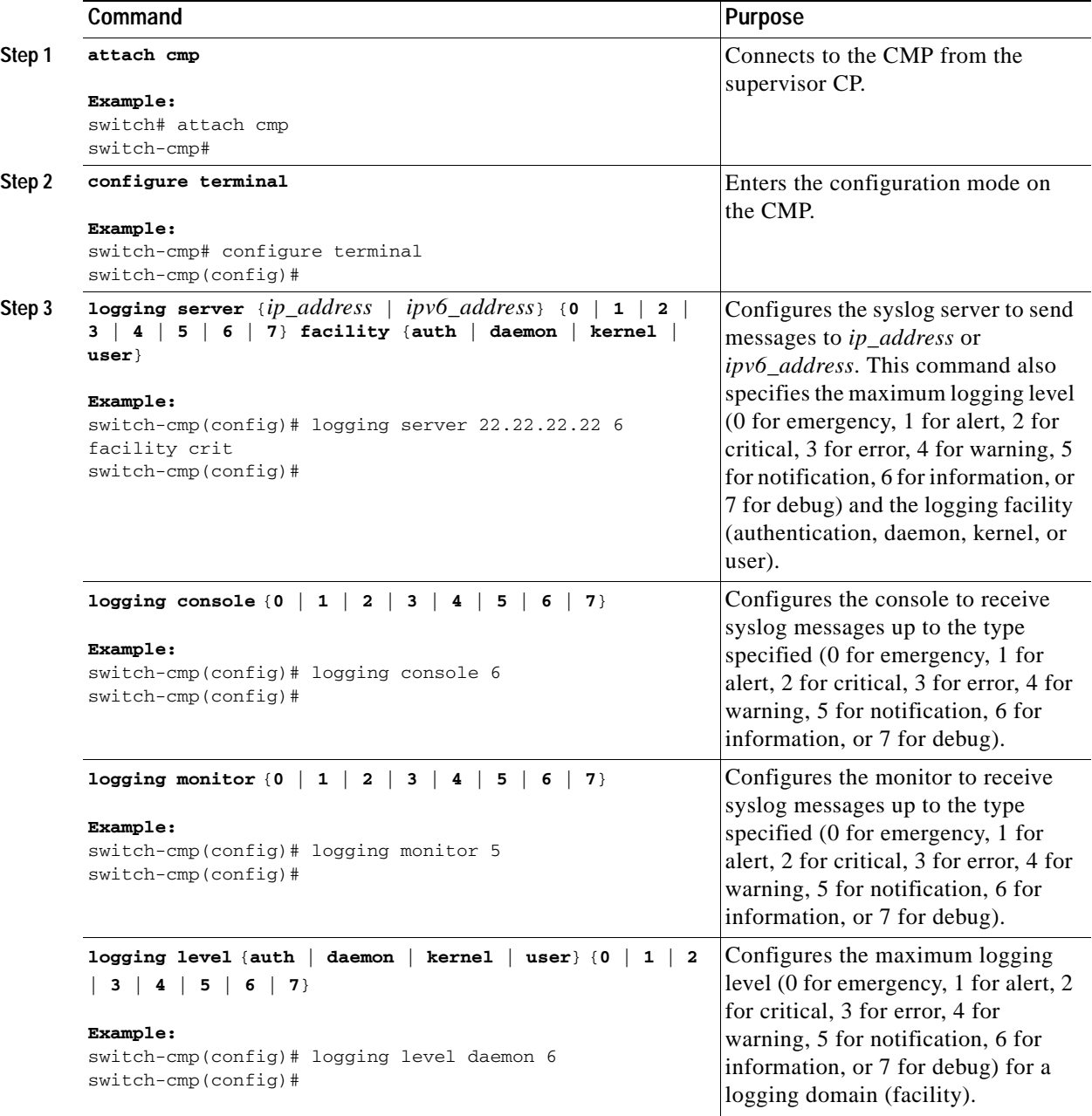

<span id="page-32-1"></span>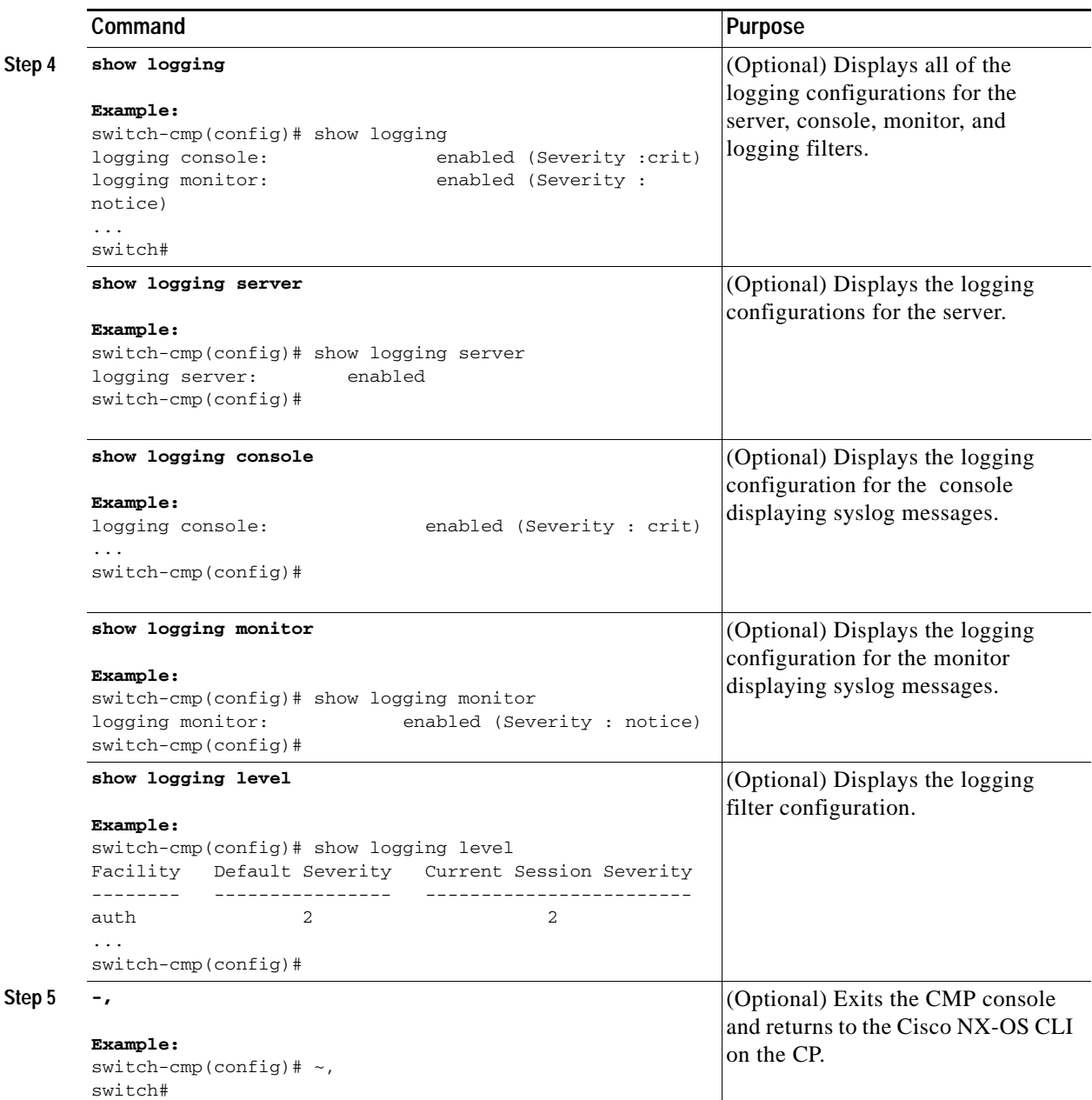

# <span id="page-32-0"></span>**Changing the Communication Settings**

You can change the communication speed, number of bits in a byte, terminal parity, asynchronous line stop bits, and flow control settings so that the CMP can communicate with its CP.

This section includes the following topics:

- **•** [Changing the Speed, page 2-22](#page-33-0)
- **•** [Changing the Number of Bits in a Transmitted Character, page 2-23](#page-34-0)
- **•** [Changing the Parity Checking, page 2-24](#page-35-0)
- **•** [Changing the Asynchronous Stop Bits, page 2-25](#page-36-0)

# <span id="page-33-0"></span>**Changing the Speed**

<span id="page-33-1"></span>The CP and CMP must use the same speed (baud rate). If the CP and CMP use different speeds, you must change the speed used by the CMP so that it matches the CP speed.

#### **BEFORE YOU BEGIN**

<span id="page-33-3"></span>Ensure that you are in the default VDC (or use the **switchback** command).

#### **SUMMARY STEPS**

- **1. attach cmp**
- **2. configure terminal**
- **3. line com1**
- **4.** (Optional) **show line**
- **5. speed** *number*
- **6.** (Optional) **~,**

<span id="page-33-2"></span>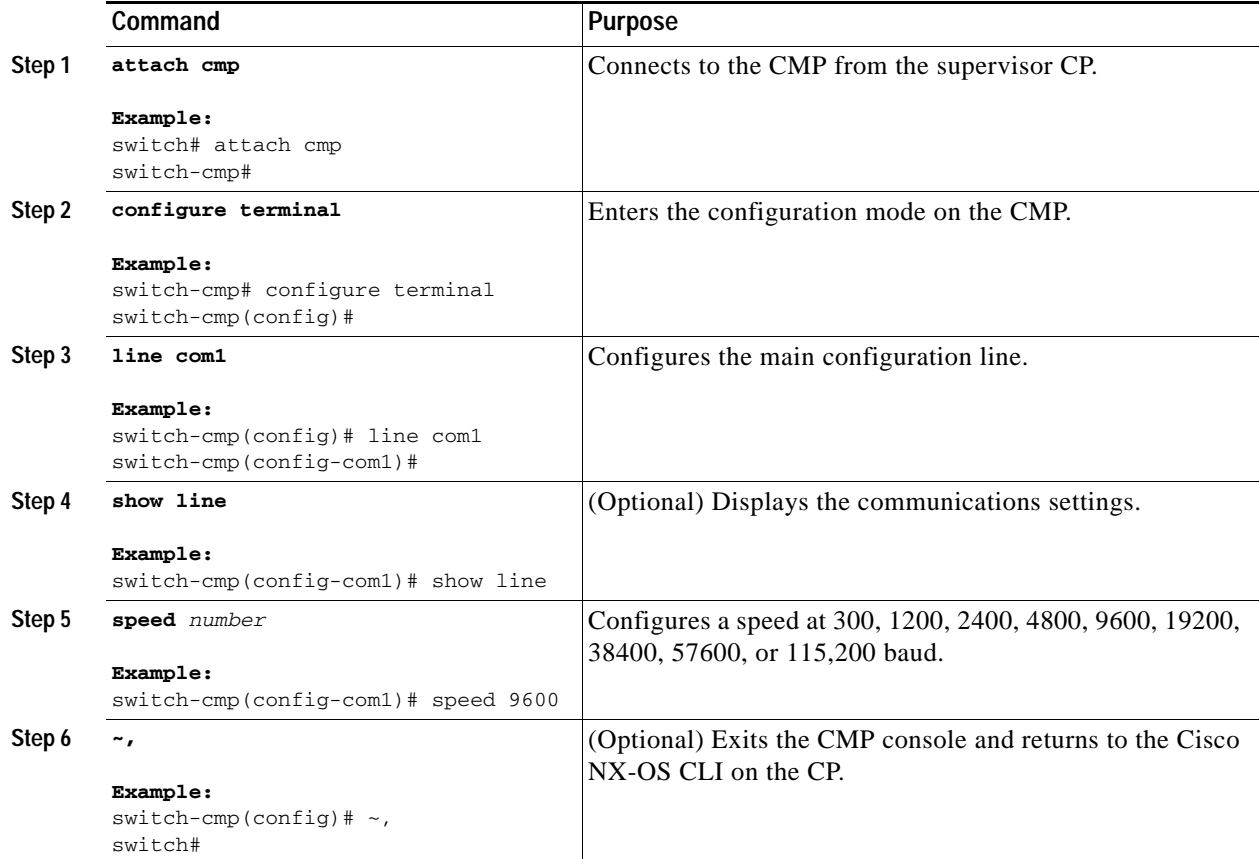

# <span id="page-34-0"></span>**Changing the Number of Bits in a Transmitted Character**

<span id="page-34-1"></span>The CP and CMP must use the same number of data bits in the characters that they transmit. If the CP and CMP use different numbers of data bits, you can change the number used by the CMP so that it matches the CP usage.

#### **BEFORE YOU BEGIN**

<span id="page-34-2"></span>Ensure that you are in the default VDC (or use the **switchback** command).

#### **SUMMARY STEPS**

- **1. attach cmp**
- **2. configure terminal**
- **3. line com1**
- **4.** (Optional) **show line**
- **5. databits** *number*
- **6.** (Optional) **~,**

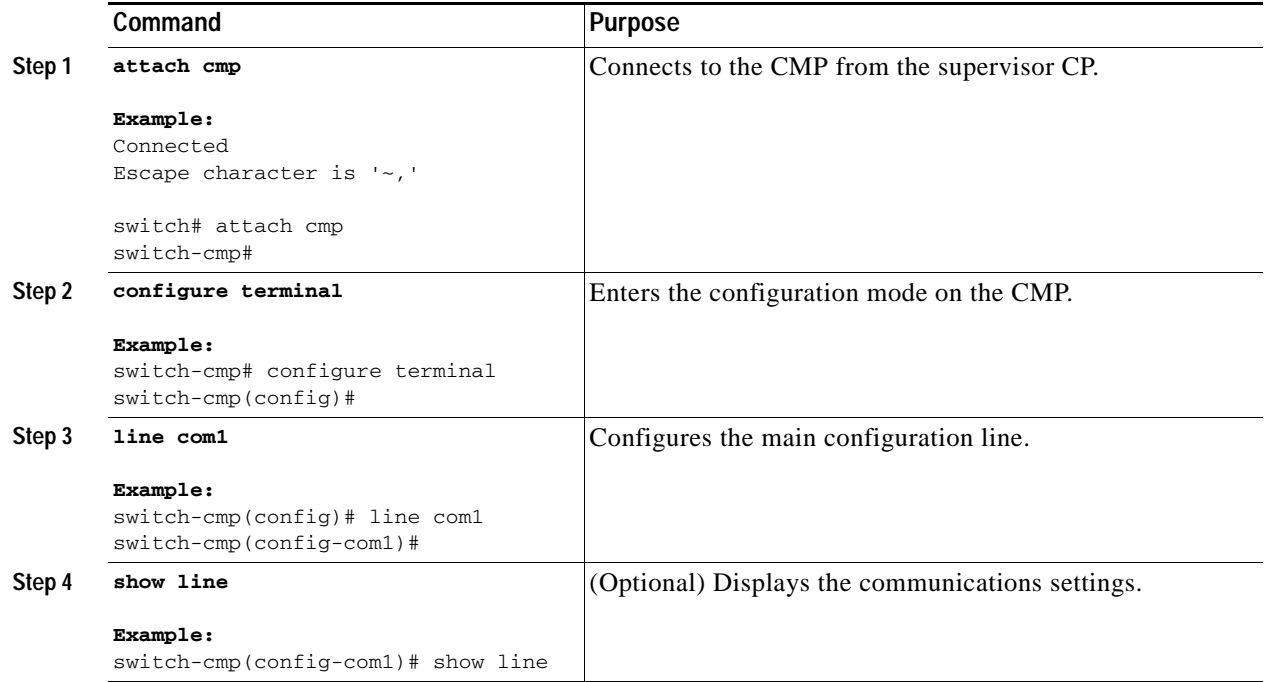

<span id="page-35-1"></span>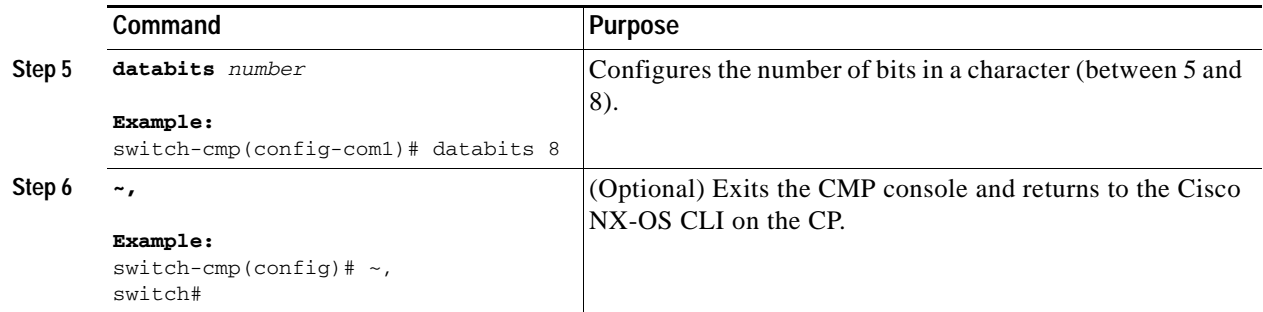

## <span id="page-35-0"></span>**Changing the Parity Checking**

<span id="page-35-2"></span>The CP and CMP must use the same type of parity checking. If the CP and CMP use different types, you must change the type used by the CMP so that it matches the CP type.

#### **BEFORE YOU BEGIN**

<span id="page-35-3"></span>Ensure that you are in the default VDC (or use the **switchback** command).

#### **SUMMARY STEPS**

- **1. attach cmp**
- **2. configure terminal**
- **3. line com1**
- **4.** (Optional) **show line**
- **5. parity** {**even** | **odd** | **none**}
- **6.** (Optional) **~,**

#### **DETAILED STEPS**

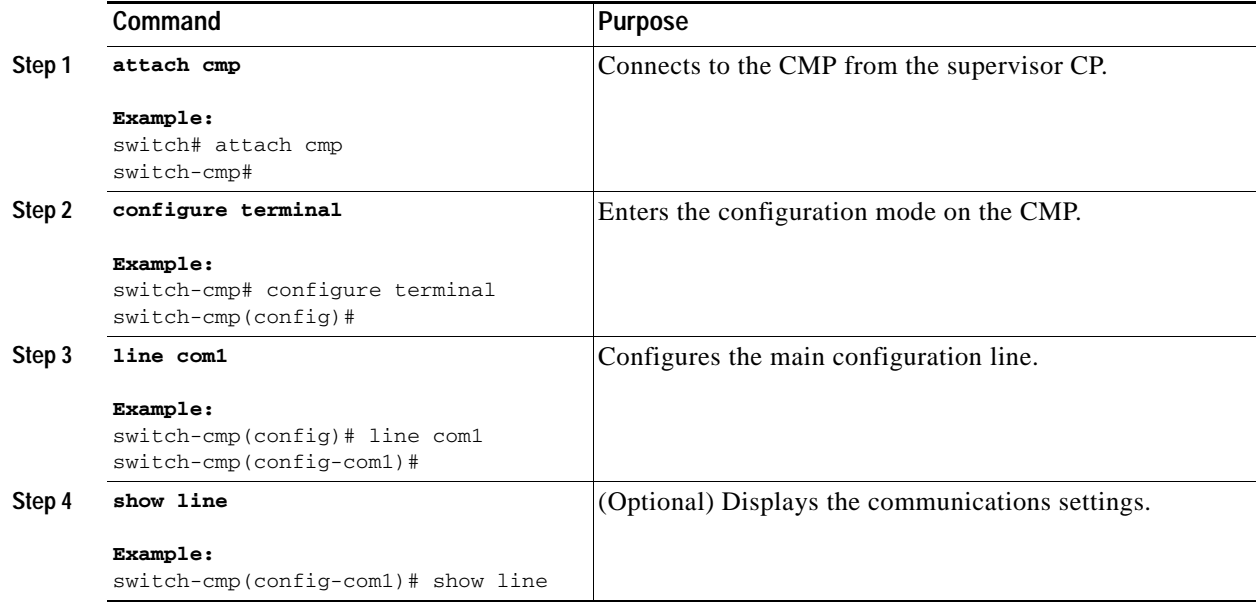

#### **Cisco Nexus 7000 Series Connectivity Management Processor Configuration Guide**

<span id="page-36-2"></span>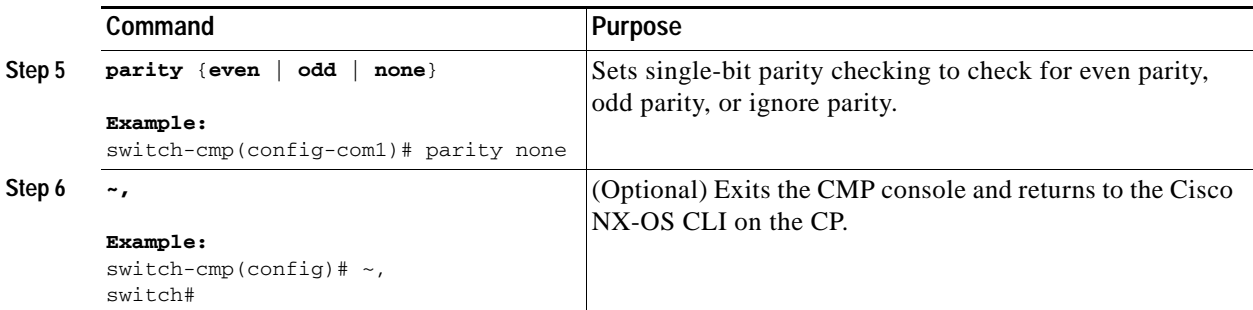

# <span id="page-36-0"></span>**Changing the Asynchronous Stop Bits**

<span id="page-36-1"></span>The CP and CMP must use the same number of stop bits. If the CP and CMP use different numbers of stop bits, you must change the number used by the CMP so that it matches the CP number.

#### **BEFORE YOU BEGIN**

<span id="page-36-3"></span>Ensure that you are in the default VDC (or use the **switchback** command).

#### **SUMMARY STEPS**

- **1. attach cmp**
- **2. configure terminal**
- **3. line com1**
- **4. stopbits** {**1** | **2**}
- **5. exit**
- **6.** (Optional) **show line**
- **7.** (Optional) **~,**

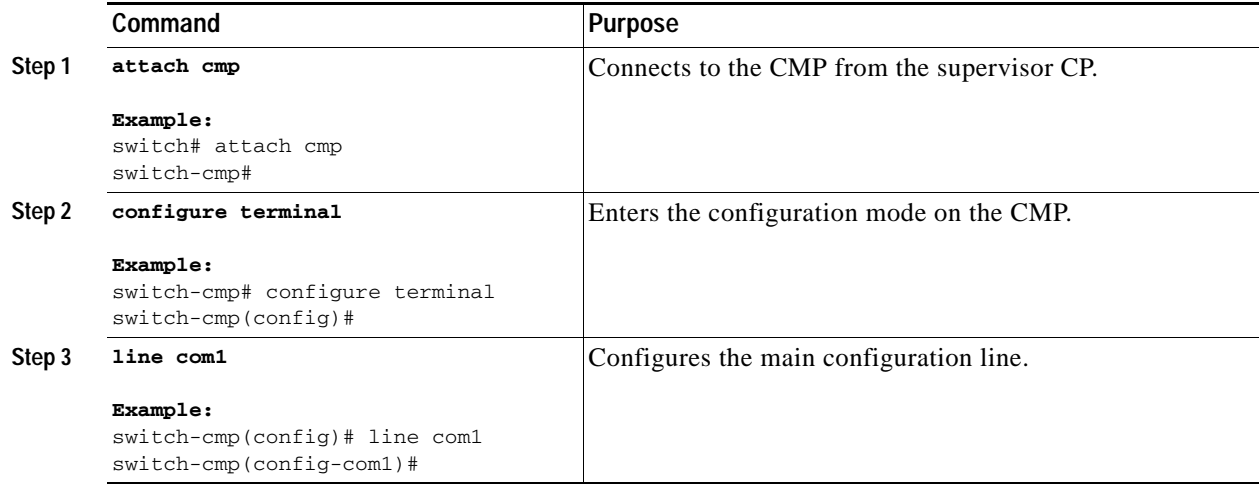

<span id="page-37-3"></span>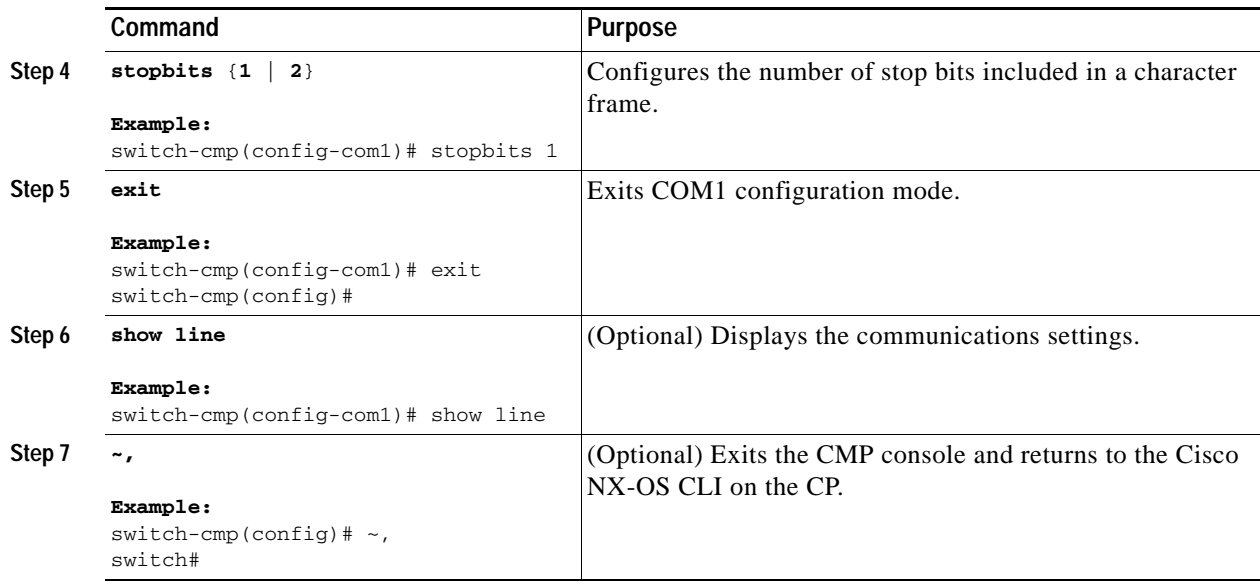

# <span id="page-37-0"></span>**Configuring Flow Control**

You can use a hardware version of flow control to regulate the flow of data traffic over the internal serial connection between the CMP and CP. When enabled for both the CMP and CP, flow control delays the flow of frames until earlier frames are processed by the receiving processor.

This section includes the following topics:

- **•** [Enabling or Disabling Flow Control for the CMP, page 2-26](#page-37-1)
- **•** [Enabling or Disabling Flow Control for the CP, page 2-27](#page-38-0)

### <span id="page-37-1"></span>**Enabling or Disabling Flow Control for the CMP**

<span id="page-37-2"></span>You can enable or disable the CMP to use a hardware version of flow control with the CP.

#### **BEFORE YOU BEGIN**

You must enable flow control on the CP (see the ["Enabling or Disabling Flow Control for the CP" section](#page-38-0)  [on page 2-27](#page-38-0)).

<span id="page-37-4"></span>Ensure that you are in the default VDC (or use the **switchback** command).

#### **SUMMARY STEPS**

- **1. attach cmp**
- **2. configure terminal**
- **3. line com1**
- **4.** {**flowcontrol hardware**} | {**no flowcontrol hardware**}
- **5.** (Optional) **show line com1**
- **6. exit**
- **7.** (Optional) **~,**

#### **DETAILED STEPS**

<span id="page-38-3"></span><span id="page-38-2"></span>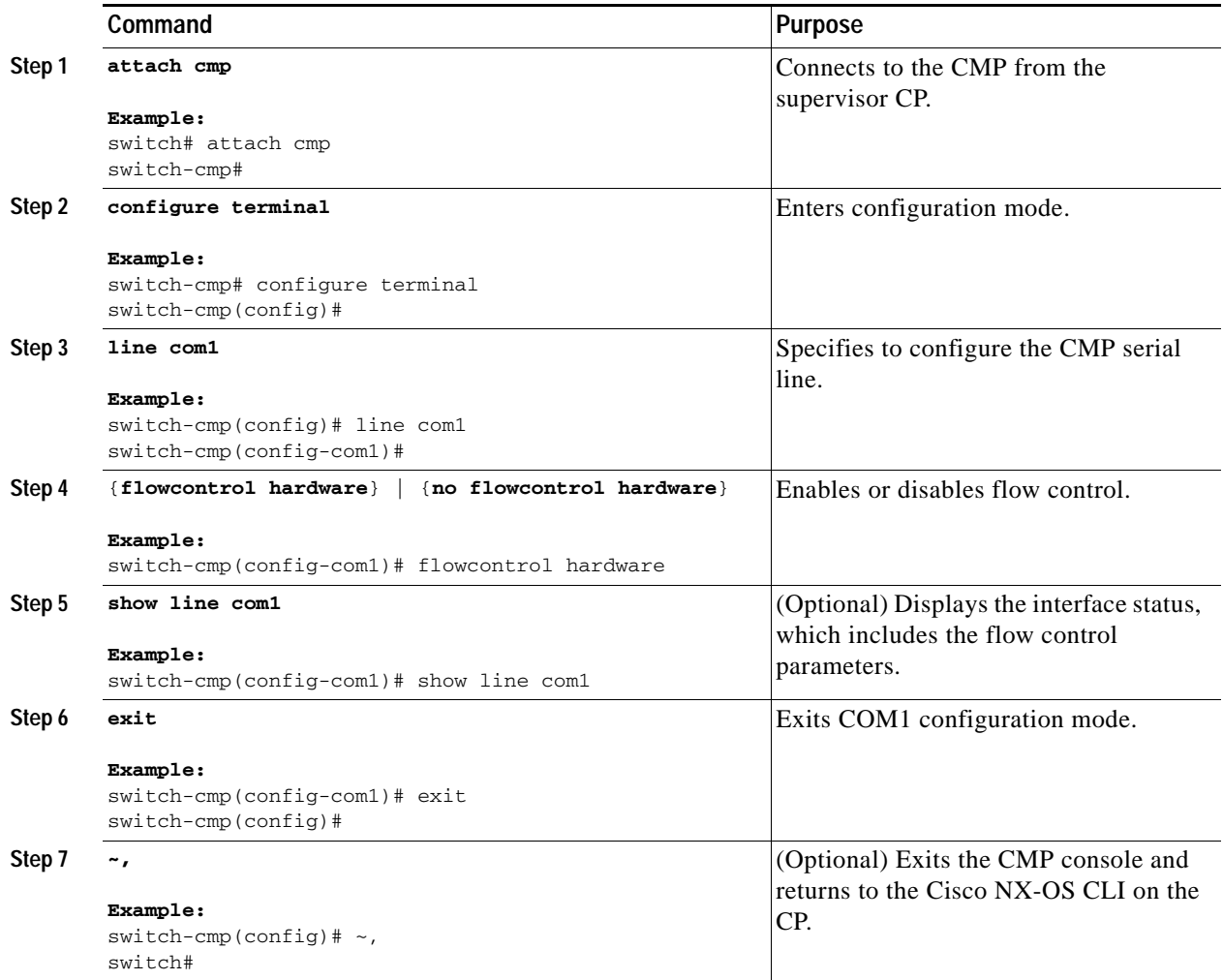

# <span id="page-38-0"></span>**Enabling or Disabling Flow Control for the CP**

<span id="page-38-1"></span>You can enable or disable the CP to use a hardware version of flow-control with the CMP.

#### **BEFORE YOU BEGIN**

You must enable flow control on the CMP (see the "Enabling or Disabling Flow Control for the CMP" [section on page 2-26\)](#page-37-1).

#### **SUMMARY STEPS**

- **1. configure terminal**
- **2. line console**
- **3.** {**flowcontrol hardware**} | {**no flowcontrol hardware**}
- **4.** (Optional) **show line console**
- **5. exit**

<span id="page-39-1"></span>**6. exit**

#### **DETAILED STEPS**

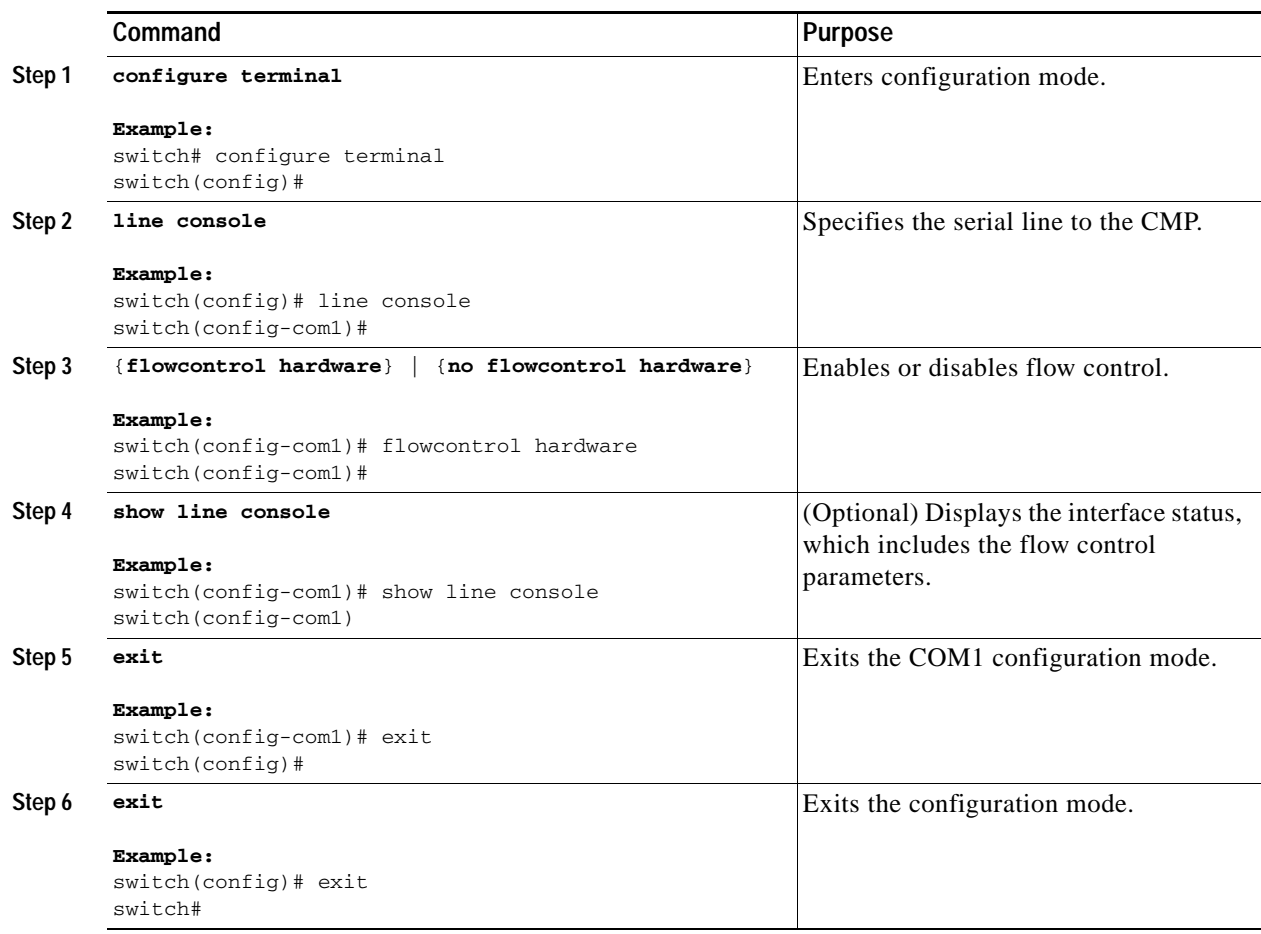

# <span id="page-39-0"></span>**Configuring CMPs on a Dual Supervisor System**

The CMP runs in active mode on both supervisor modules, even when only one supervisor module is active, so you must configure each CMP individually. You can configure the unique IP address for each CMP from the active CP by using Cisco NX-OS commands through either the CLI or scripts. To perform all other CMP configuration functions, connect directly to the CMP that you are configuring to perform those functions.

# <span id="page-40-0"></span>**Verifying the CMP Configuration**

<span id="page-40-10"></span>To display CMP configuration information from the Cisco NX-OS CLI on the CP, use the following commands:

<span id="page-40-21"></span><span id="page-40-16"></span>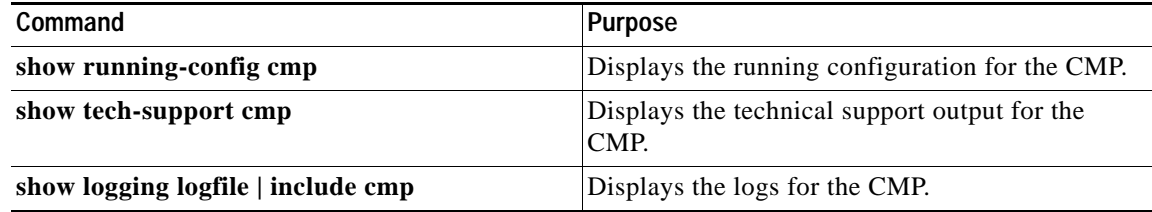

<span id="page-40-14"></span>To display CMP configuration information from the CMP CLI, use the following commands:

<span id="page-40-23"></span><span id="page-40-22"></span><span id="page-40-20"></span><span id="page-40-19"></span><span id="page-40-18"></span><span id="page-40-17"></span><span id="page-40-15"></span><span id="page-40-13"></span><span id="page-40-12"></span><span id="page-40-11"></span><span id="page-40-9"></span><span id="page-40-8"></span><span id="page-40-7"></span><span id="page-40-6"></span><span id="page-40-5"></span><span id="page-40-4"></span><span id="page-40-3"></span><span id="page-40-2"></span><span id="page-40-1"></span>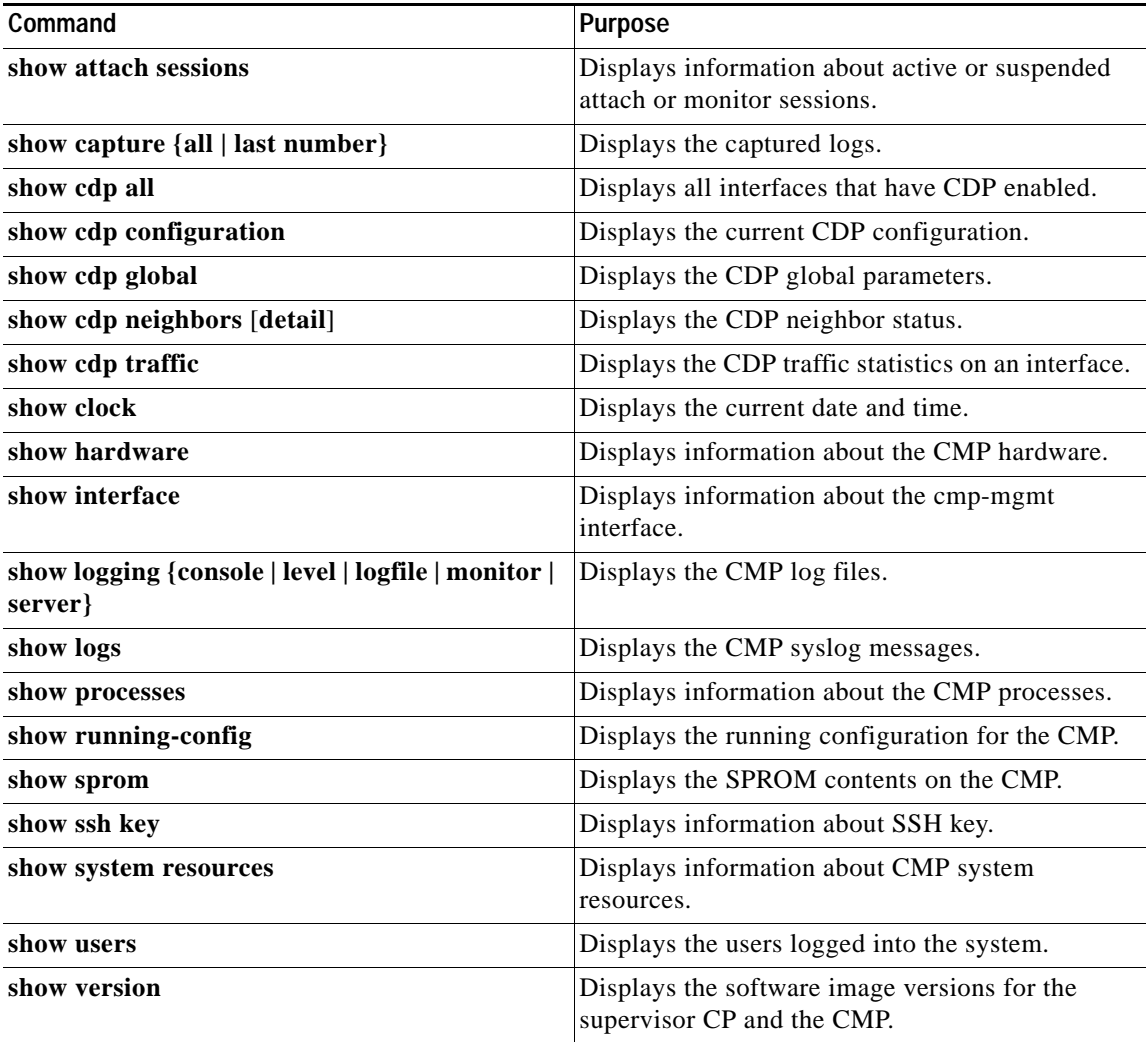

# <span id="page-41-1"></span><span id="page-41-0"></span>**Upgrading the CMP Image**

<span id="page-41-2"></span>You can upgrade the CMP image, which is part of the Cisco NX-OS system image and contains a subset of commands to support the CMP features.

**Note** The CMP image is independent of the CP image, so the version of the CMP image might not match the version of the CP image. To make sure that the CMP is running the latest compatible image, use the **install all** command from the Cisco NX-OS CLI on the CP.

To upgrade the Cisco NX-OS kickstart image, system image, and CMP image at the same time, use the **install all** command from the Cisco NX-OS CLI on the CP. This command automatically upgrades the software on both CMPs. After the software is upgraded, you must manually reload the CMP on each supervisor. For more information on software images, see the *Cisco Nexus 7000 Series NX-OS Software Upgrade and Downgrade Guide, Release 5.x*.

Use the following procedure if you want to update only the CMP image.

#### **BEFORE YOU BEGIN**

<span id="page-41-3"></span>Ensure that you are in the default VDC (or use the **switchback** command).

#### **SUMMARY STEPS**

- **1. copy** {**ftp** | **tftp**} *remote-location local-location*
- **2.** (Optional) **show module**
- **3. install module** *active-slot* **cmp system** *local-location*
- **4. install module** *standby-slot* **cmp system** *local-location*
- **5. reload cmp module** *active-slot*
- **6. reload cmp module** *standby-slot*
- **7.** (Optional) **show version**

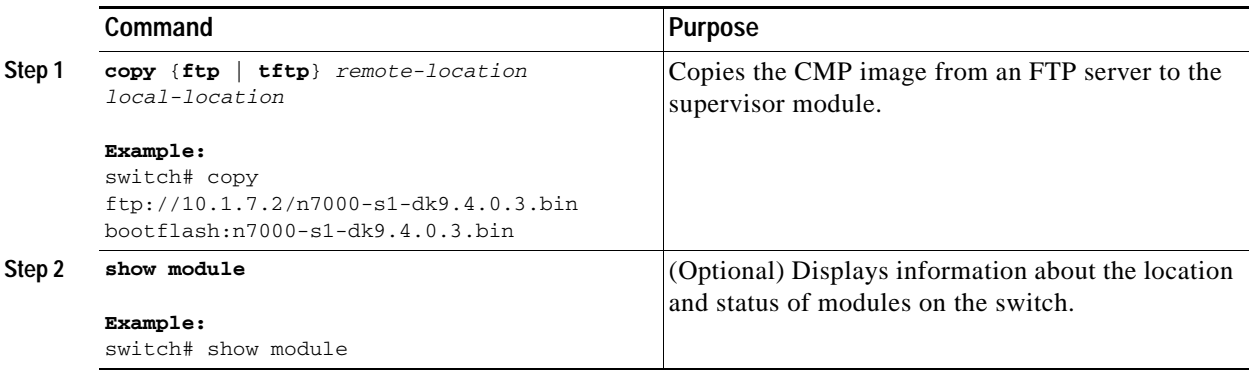

<span id="page-42-2"></span>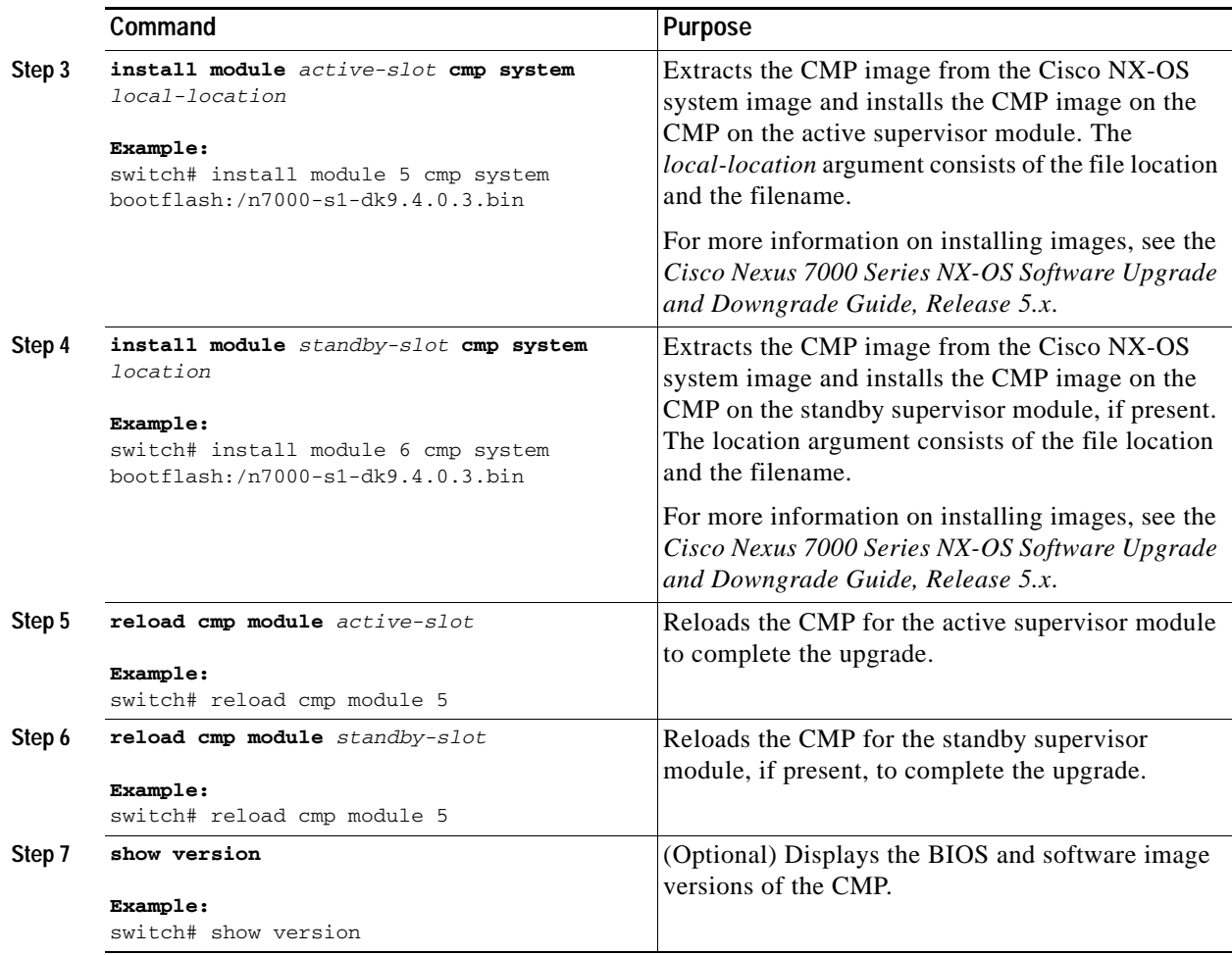

# <span id="page-42-1"></span><span id="page-42-0"></span>**Default Settings for CMP Parameters**

<span id="page-42-4"></span><span id="page-42-3"></span>[Table 2-4](#page-42-1) lists the default settings for CMP parameters.

#### *Table 2-4 Default CMP Parameter Settings*

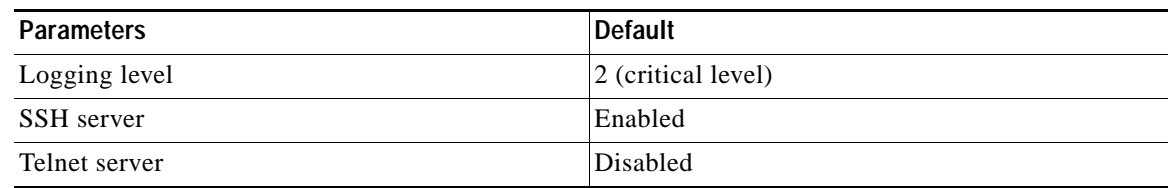

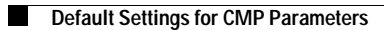

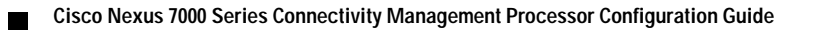

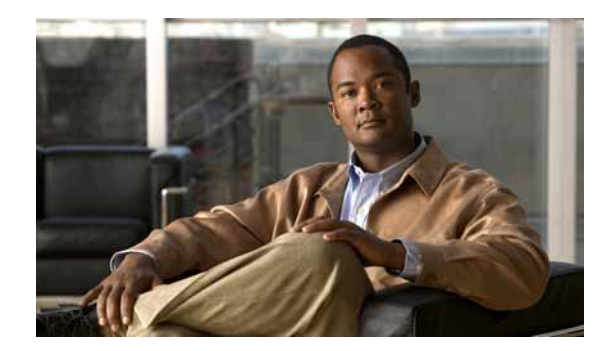

# <span id="page-44-0"></span>**CHAPTER 3**

# <span id="page-44-2"></span><span id="page-44-1"></span>**Using the CMP**

This chapter explains how to use the Connectivity Management Processor (CMP) to monitor the supervisor module control processor (CP) on the active Supervisor 1 module and to reboot the CP or Cisco NX-OS switch. It also explains how you can reboot the CMP from the CP or the CMP.

This chapter includes the following sections:

- **•** [Monitoring the CP, page 3-2](#page-45-0)
- **•** [Rebooting the CP, page 3-2](#page-45-1)
- **•** [Rebooting the Entire Cisco NX-OS Device from the CMP, page 3-3](#page-46-0)
- **•** [Rebooting the CMP from the CP, page 3-3](#page-46-1)
- **•** [Rebooting the CMP from the CMP, page 3-3](#page-46-2)
- **•** [Rebooting the System, page 3-4](#page-47-0)

# <span id="page-45-0"></span>**Monitoring the CP**

<span id="page-45-3"></span>You can monitor the CP from the CMP.

To monitor the supervisor module CP, use the following optional commands:

<span id="page-45-7"></span><span id="page-45-2"></span>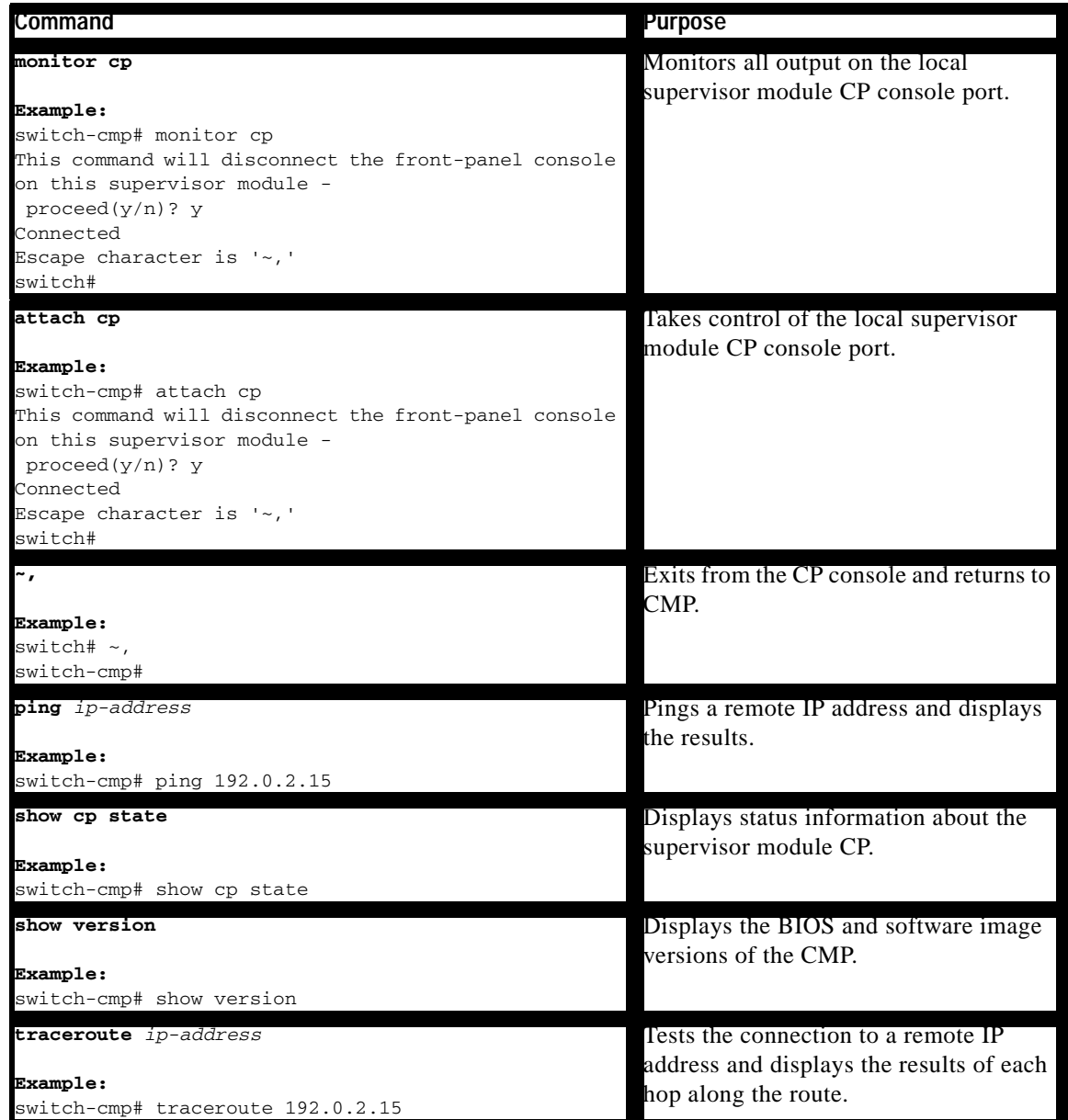

# <span id="page-45-1"></span>**Rebooting the CP**

<span id="page-45-8"></span><span id="page-45-6"></span><span id="page-45-5"></span><span id="page-45-4"></span>You can reboot the CP from the CMP.

To reboot the supervisor module CP from the CMP, use the following command:

<span id="page-46-5"></span>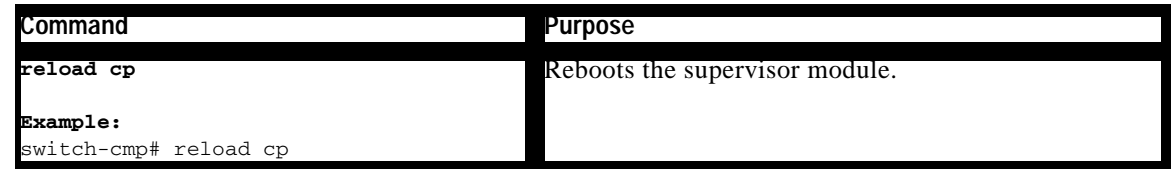

**Note** If you reboot a supervisor module from the Cisco NX-OS command-line interface (CLI) on the CP, the CMP also reboots. Use the **reload soft** command to reboot only the supervisor module CP and not the CMP.

# <span id="page-46-0"></span>**Rebooting the Entire Cisco NX-OS Device from the CMP**

To reboot the entire Cisco NX-OS device from the CMP, use the following command:

<span id="page-46-6"></span>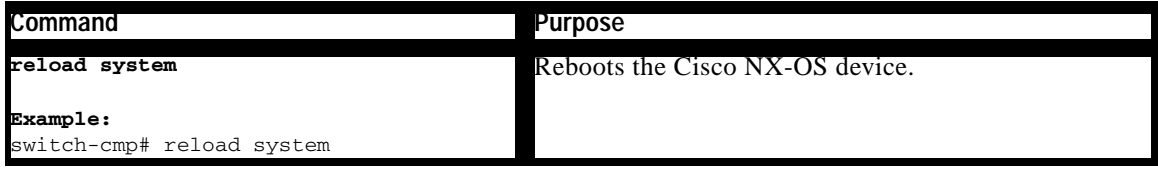

# <span id="page-46-1"></span>**Rebooting the CMP from the CP**

You can reboot the CMP from the CP.

To reboot the CMP from Cisco NX-OS on the supervisor module CP, use the following command:

<span id="page-46-3"></span>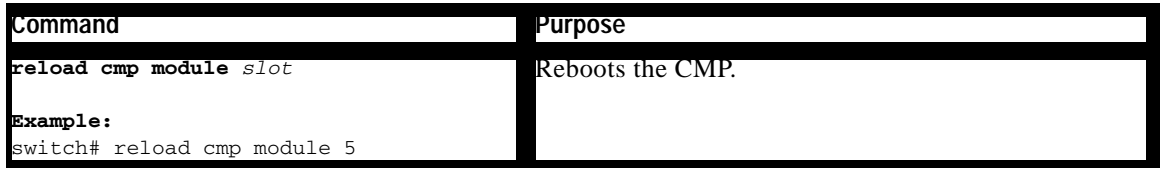

# <span id="page-46-2"></span>**Rebooting the CMP from the CMP**

You can reboot the CMP from the CP.

To reboot the CMP from the CMP, use the following command:

<span id="page-46-4"></span>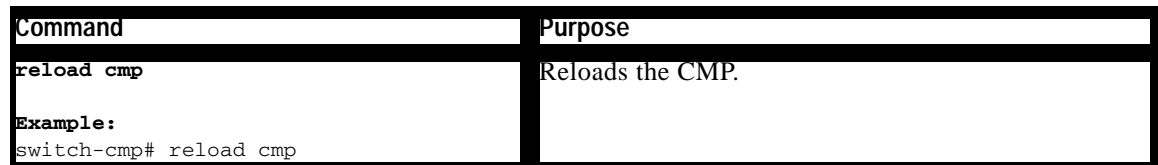

# <span id="page-47-0"></span>**Rebooting the System**

<span id="page-47-2"></span>You can reboot the system from the CMP on the active supervisor module while keeping the CMP session active by using the **reload soft** command. In addition, this command allows you to reset the active CP, power cycle the standby CP, and power cycle the modules.

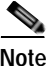

**Note** To reload the complete system, including the CMPs, use the **reload system** command from the CMP.

To reboot the system, use the following command:

<span id="page-47-1"></span>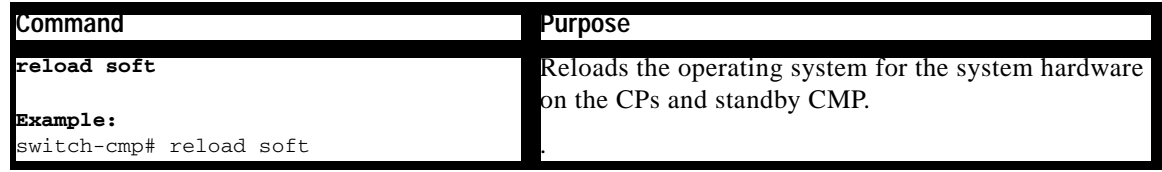

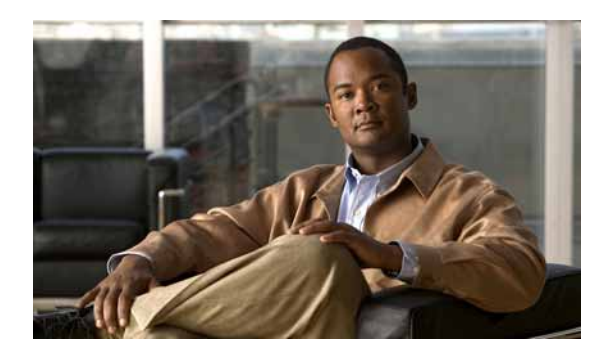

### **INDEX**

### **A**

[access control list.](#page-19-1) *See* ACL access privileges **[1-3](#page-10-3)** [ACL, configuring](#page-19-1) active sessions, displaying **[2-29](#page-40-1)** ACT LED **[1-3](#page-10-4)** alert messages **[2-16](#page-27-2)** archiving console output **[2-14](#page-25-2)** asynchronous stop bits, configuring **[2-25](#page-36-1)** attach cmp command **[2-17](#page-28-2)** attach cp command **[3-2](#page-45-2)**

### **B**

baud rate, configuring **[2-22](#page-33-1)**

# **C**

capture cp archive enable command **[2-15](#page-26-1)** capture cp console command **[2-12](#page-23-2)** capture cp size command **[2-13](#page-24-1)** CDP current configuration, displaying **[2-29](#page-40-2)** default settings **[2-11](#page-22-5)** device ID format **[2-11](#page-22-6)** enabling and disabling **[2-10](#page-21-1)** global parameters **[2-29](#page-40-3)** interfaces enabled **[2-29](#page-40-4)** neighbor status **[2-29](#page-40-5)** traffic statistics **[2-29](#page-40-6)** version **[2-11](#page-22-7)** CDP, configuring **[2-9](#page-20-1)**

<span id="page-48-0"></span>cdp advertise command **[2-11](#page-22-7)** cdp enable command **[2-10](#page-21-2)** cdp format command **[2-11](#page-22-6)** [Cisco Discovery Protocol.](#page-20-1) *See* CDP clear capture cp command **[2-15](#page-26-2)** clear logging logfile command **[2-19](#page-30-1)** CMP **[2-17](#page-28-3)** components **[1-1](#page-8-4)** connections **[1-1](#page-8-4)** dual CMP upgrades **[2-30](#page-41-2)** flow control **[2-26](#page-37-2)** functions **[1-1](#page-8-5)** hardware information, displaying **[2-29](#page-40-7)** image, installing **[2-31](#page-42-2)** image, upgrading **[2-30](#page-41-2)** interface configuration, displaying **[2-4,](#page-15-2) [2-7](#page-18-1)** logging messages **[2-16](#page-27-3)** message levels **[2-17](#page-28-4)** power domain **[1-1](#page-8-6)** processes, displaying **[2-29](#page-40-8)** rebooting **[3-3](#page-46-3)** reloading **[2-31,](#page-42-3) [3-3](#page-46-4)** reloading software **[3-4](#page-47-1)** system resources, displaying **[2-29](#page-40-9)** verifying configurations **[2-29](#page-40-10)** cmp-management interface, displaying **[2-29](#page-40-11)** [CMP management interface.](#page-15-3) *See* CMP-MGMT interface CMP-MGMT Ethernet port **[2-1](#page-12-4)** CMP MGMT ETH LED **[1-3](#page-10-5)** [CMP MGMT ETH port.](#page-9-3) *See* CMP management Ethernet port CMP-MGMT interface configuring through a setup script **[2-4](#page-15-4)**

configuring through the CMP **[2-5,](#page-16-1) [2-7](#page-18-2)** [configuring through the CP](#page-15-3) **[2-6](#page-17-1)** [IPv4 address](#page-15-3) **[2-5](#page-16-1)** IPv6 address **[2-6,](#page-17-1) [2-7](#page-18-2)** CMP STATUS LED **[1-2](#page-9-4)** components **[1-1](#page-8-4)** connecting default VDC requirement **[1-3](#page-10-6)** from CP **[1-1](#page-8-4)** network **[2-1](#page-12-4)** console output clearing **[2-15](#page-26-3)** displaying **[2-14](#page-25-3)** file size **[2-13](#page-24-2)** logging functions **[2-12](#page-23-3)** console output log file, archiving **[2-14](#page-25-2)** CP attaching **[3-2](#page-45-2)** flow control **[2-27](#page-38-1)** monitoring **[3-2](#page-45-3)** reloading **[3-3](#page-46-5)** reloading software **[3-4](#page-47-1)** status **[3-2](#page-45-4)**

critical messages **[2-16](#page-27-4)**

### **D**

data bits, configuring **[2-23](#page-34-1)** databits command **[2-24](#page-35-1)** date, displaying **[2-29](#page-40-12)** default gateway [IPv4 address](#page-15-3) **[2-5](#page-16-1)** IPv6 address **[2-6,](#page-17-1) [2-7](#page-18-2)** default gateway, configuring **[2-4,](#page-15-5) [2-7](#page-18-3)** default settings **[2-31](#page-42-4)** deny command **[2-9](#page-20-2)** disabling CDP **[2-10](#page-21-1)** disabling SSH **[1-3](#page-10-7)** disabling the Telnet server command **[1-3](#page-10-8)** displaying logged output **[2-14](#page-25-3)**

### **E**

enabling CDP **[2-10](#page-21-1)** enabling the SSH server **[1-3](#page-10-9)** enabling the Telnet server **[1-3](#page-10-10)**

### **F**

file size, logging **[2-12,](#page-23-3) [2-13](#page-24-2)** flow control configuring for CMP **[2-26](#page-37-2)** configuring for CP **[2-27](#page-38-1)** flowcontrol hardware command **[2-27](#page-38-2)** functions, CMP **[1-1](#page-8-7)**

### **G**

gateway, configuring **[2-4,](#page-15-5) [2-7](#page-18-3)**

### **H**

hardware flow control configuring for CMP **[2-26](#page-37-2)** configuring for CP **[2-27](#page-38-1)** high availability **[1-4](#page-11-1)** hops in a route, displaying **[3-2](#page-45-5)**

### **I**

image version, displaying **[3-2](#page-45-6)** install all command **[2-30](#page-41-2)** install module command **[2-31](#page-42-2)** interface cmp-mgmt module command **[2-4,](#page-15-6) [2-6](#page-17-2)** interface configuration mode for CMP-MGMT **[2-4,](#page-15-6) [2-6](#page-17-2)** ip access-group command **[2-9](#page-20-2)** ip access-list command **[2-9](#page-20-3)**

**Cisco Nexus 7000 Series Connectivity Management Processor Configuration Guide**

IP address, configuring **[2-4,](#page-15-7) [2-6](#page-17-3)** ip address command **[2-4,](#page-15-7) [2-5,](#page-16-2) [2-6](#page-17-3)** ip default-gateway command **[2-4,](#page-15-5) [2-5,](#page-16-3) [2-7](#page-18-3)** IPv4 address CMP-MGMT interface **[2-5](#page-16-1)** [default gateway](#page-15-3) **[2-5](#page-16-1)** IPv6 address [CMP-MGMT interface](#page-15-3) **[2-6,](#page-17-1) [2-7](#page-18-2)** default gateway **[2-6,](#page-17-1) [2-7](#page-18-2)** ipv6 address command **[2-6,](#page-17-4) [2-7,](#page-18-4) [2-8](#page-19-2)** ipv6 default-gateway command **[2-6,](#page-17-5) [2-7,](#page-18-5) [2-8](#page-19-3)**

### **L**

LEDs **[1-2](#page-9-5)** line com1 command **[2-27](#page-38-3)** line console command **[2-28](#page-39-1)** LINK LED **[1-2](#page-9-6)** logged console output, displaying **[2-14](#page-25-3)** logging CMP messages **[2-16](#page-27-3)** logging configuration displaying **[2-29](#page-40-13)** logging file clearing **[2-15,](#page-26-3) [2-18](#page-29-1)** defined **[2-16](#page-27-3)** logging file, archiving **[2-14](#page-25-2)** logging file size **[2-12,](#page-23-3) [2-13](#page-24-2)** logging functions **[2-12](#page-23-3)** logging level command **[2-18](#page-29-2)** logging messages, displaying **[2-29](#page-40-14)** logging server command **[2-20,](#page-31-0) [2-21](#page-32-1)** logs, displaying **[2-29](#page-40-15)**

### **M**

message levels, configuring **[2-17](#page-28-4)** messages displaying **[2-17](#page-28-3)**

logging **[2-16](#page-27-3)** severity levels **[2-16](#page-27-3)** monitor CP command **[3-2](#page-45-7)**

### **N**

network connection **[2-1](#page-12-4)** no ssh server enable command **[1-3](#page-10-7)** no telnet server enable command **[1-3](#page-10-8)**

### **P**

parity checking, configuring **[2-24](#page-35-2)** parity command **[2-25](#page-36-2)** passwords **[1-3](#page-10-3)** permit command **[2-9](#page-20-2)** ping command **[3-2](#page-45-8)** power domains, separate **[1-1](#page-8-6)**

### **R**

rebooting the system **[3-4](#page-47-2)** redundancy **[1-4](#page-11-1)** reload cmp command **[2-31](#page-42-3)** reload cp command **[3-3](#page-46-5)** reloading software **[3-4](#page-47-1)** reloading the CMP **[3-4](#page-47-2)** reloading the system **[3-3,](#page-46-6) [3-4](#page-47-2)** reload soft command **[3-4](#page-47-2)** reload system command **[3-3,](#page-46-6) [3-4](#page-47-2)** RJ-45 connector **[2-1](#page-12-4)** running configuration, displaying **[2-29](#page-40-16)**

### **S**

severity levels, message **[2-16](#page-27-3)** show attach sessions command **[2-29](#page-40-1)** show capture command **[2-29](#page-40-15)**

show cdp all **[2-29](#page-40-4)** show cdp configuration command **[2-29](#page-40-2)** show cdp global command **[2-29](#page-40-3)** show cdp neighbors command **[2-29](#page-40-5)** show cdp traffic interface command **[2-29](#page-40-6)** show clock command **[2-29](#page-40-12)** show cp state command **[3-2](#page-45-4)** show interface command **[2-29](#page-40-11)** show logging command **[1-3,](#page-10-11) [2-17,](#page-28-3) [2-29](#page-40-13)** show logging level command **[2-18](#page-29-3)** show logging logfile command **[2-17,](#page-28-5) [2-29](#page-40-14)** show logs command **[2-29](#page-40-17)** show processes command **[2-29](#page-40-8)** show running-config cmp command **[2-29](#page-40-16)** show running-config command **[2-29](#page-40-18)** show sprom command **[2-29](#page-40-19)** show ssh command **[2-29](#page-40-20)** show system resources command **[2-29](#page-40-9)** show tech-support command **[2-29](#page-40-21)** show users command **[2-29](#page-40-22)** show version command **[2-29,](#page-40-23) [3-2](#page-45-6)** software image information, displaying **[2-29](#page-40-23)** speed, configuring **[2-22](#page-33-1)** speed command **[2-22](#page-33-2)** SPROM contents, displaying **[2-29](#page-40-19)** SSH information, displaying **[2-29](#page-40-20)** SSH server, enabling or disabling **[1-3](#page-10-7)** ssh server enable command **[1-3](#page-10-9)** status, LEDs **[1-2](#page-9-5)** stop bits, configuring **[2-25](#page-36-1)** stopbits command **[2-26](#page-37-3)** suspended sessions, displaying **[2-29](#page-40-1)** switchovers, CMP behavior **[1-4](#page-11-2)** switchto vdc command **[2-2,](#page-13-3) [2-3,](#page-14-1) [2-4,](#page-15-8) [2-5,](#page-16-4) [2-6,](#page-17-6) [2-7,](#page-18-6) [2-17,](#page-28-6) [2-19,](#page-30-2)  [2-22,](#page-33-3) [2-23,](#page-34-2) [2-24,](#page-35-3) [2-25,](#page-36-3) [2-26,](#page-37-4) [2-30](#page-41-3)** synchronizing passwords **[1-3](#page-10-3)** syslog messages, displaying **[2-29](#page-40-17)** syslog server, configuring **[2-20,](#page-31-0) [2-21](#page-32-1)**

## **T**

technical support for CMP output **[2-29](#page-40-21)** Telnet server, enabling or disabling **[1-3](#page-10-10)** telnet server enable command **[1-3](#page-10-10)** time, displaying **[2-29](#page-40-12)** traceroute command **[3-2](#page-45-5)**

### **U**

upgrade **[2-30](#page-41-2)** usernames **[1-3](#page-10-3)** users, displaying **[2-29](#page-40-22)**